# Martin Schmidthausen Arbeitsheft Steuerung und Kontrolle *für das kaufmännische Berufskolleg*

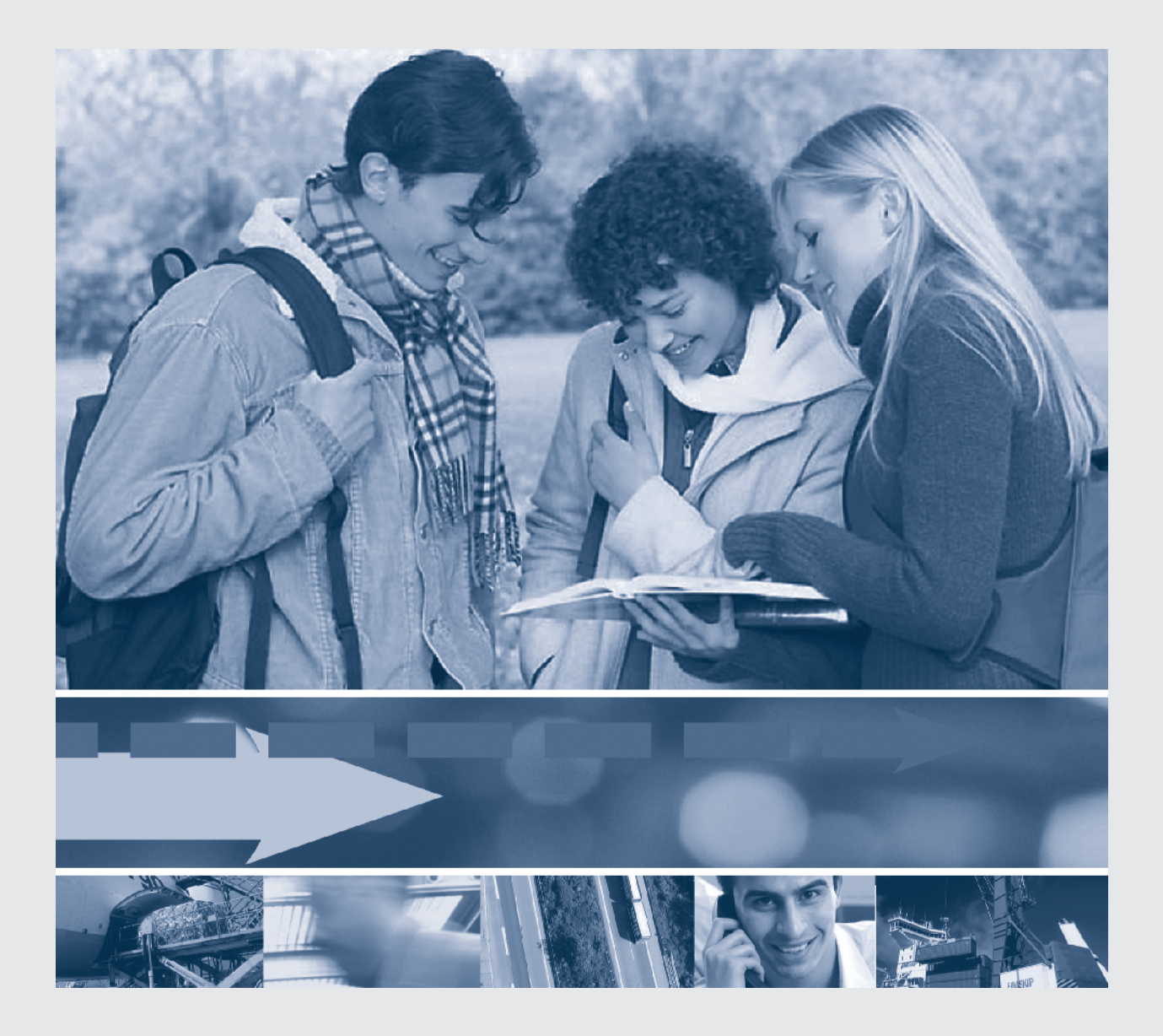

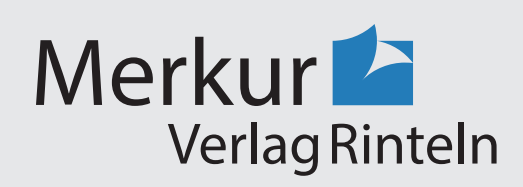

### Wirtschaftswissenschaftliche Bücherei für Schule und Praxis Begründet von Handelsschul-Direktor Dipl.-Hdl. Friedrich Hutkap †

Verfasser: **Michael Martin Michael Schmidthausen**

Das Werk und seine Teile sind urheberrechtlich geschützt. Jede Nutzung in anderen als den gesetzlich zugelassenen Fällen bedarf der vorherigen schriftlichen Einwilligung des Verlages. Hinweis zu § 60a UrhG: Weder das Werk noch seine Teile dürfen ohne eine solche Einwilligung eingescannt und in ein Netzwerk eingestellt werden. Dies gilt auch für Intranets von Schulen und sonstigen Bildungseinrichtungen.

\* \* \* \* \*

2. Auflage 2021 © 2018 by Merkur Verlag Rinteln

Gesamtherstellung: Merkur Verlag Rinteln Hutkap GmbH & Co. KG, 31735 Rinteln

E-Mail: info@merkur-verlag.de lehrer-service@merkur-verlag.de Internet: www.merkur-verlag.de

Merkur-Nr. 1579-02-DS

#### **Die Ulmer Büromöbel AG kennenlernen**

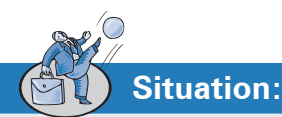

Die Ulmer Büromöbel AG, ein Industrieunternehmen in Baden-Württemberg, produziert moderne Büromöbel. Das Unternehmen befindet sich im Ulmer Gewerbepark. Die Ulmer Büromöbel AG wendet sich mit ihren Produkten an Unternehmen sämtlicher Branchen. Privatpersonen zählen bislang kaum zu der anvisierten Zielgruppe, wenngleich mittlerweile ein Onlineshop existiert. Der Vertrieb der Büromöbel erfolgt überwiegend auf direktem Absatzweg an Kunden in ganz Deutschland. Vereinzelt werden auch exklusive Büroeinrichtungshäuser beliefert.

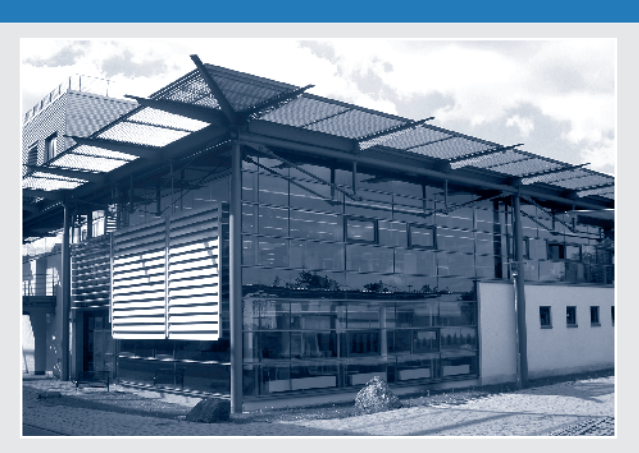

Die Ulmer Büromöbel AG ist seit mehreren Jahren auf dem Markt für Büromöbel eingeführt und behauptet sich dort erfolgreich gegen ihre Wettbewerber. Hervorgegangen ist die Ulmer Büromöbel AG aus der von Daniel Stein, Karin Brand und Klaus Meier gegründeten SBM Büromöbel OHG, die später unter neuem Namen in eine Aktiengesellschaft umgewandelt wurde.

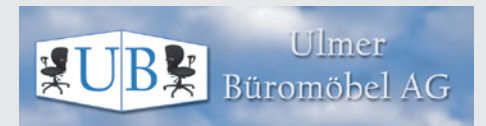

**Anschrift:** Ulmer Büromöbel AG Industriepark 5 89073 Ulm

**Telefon, Telefax und E-Mail:** Telefon: 0731 3879-0 Telefax: 0731 3879-1

E-Mail: info@ubmag.de

#### **Bankverbindung:**

*Commerzbank Ulm* IBAN: DE85 6304 0053 0041 4400 18 BIC: COBADEFFXXX *Sparkasse Ulm* IBAN: DE61 6305 0000 0041 4500 75 BIC: SOLADES1ULM

Die Produkte werden nach Kundenauftrag gefertigt. Das derzeitige Produktionsprogramm umfasst insbesondere folgende Produktgruppen:

Produktgruppe I: Schreibtische Produktgruppe II: Bürostühle Produktgruppe III: Büroschränke

Innerhalb einer Produktgruppe sind verschiedene Modelle erhältlich.

Die Produkte werden überwiegend in Serie gefertigt. Wenn vom Kunden gewünscht, werden jedoch auch Spezialanfertigungen hergestellt.

Die Zahl der Mitarbeiter hat in den vergangenen Jahren aufgrund der positiven Geschäftsentwicklung stetig zugenommen.

Zurzeit sind ca. 420 Mitarbeiter bei der Ulmer Büromöbel AG beschäftigt.

Die Ulmer Büromöbel AG ist gemäß dem Stabliniensystem aufgebaut. Der Vorstand besteht aus drei Mitgliedern.

Dem Vorstand unterstehen die vier Bereichsleiter. Diese sind den Abteilungsleitern ihrer Bereiche gegenüber weisungsbefugt, die wiederum nur ihren Mitarbeitern Weisungen erteilen dürfen. Darüber hinaus gibt es zwei Stabsabteilungen, die den Vorstand beraten. Deren Leiter sind den Bereichsleitern nicht weisungsbefugt.

Das nachfolgende Organigramm verdeutlicht die Aufbauorganisation der Ulmer Büromöbel AG.

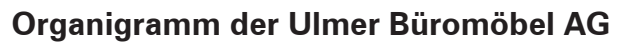

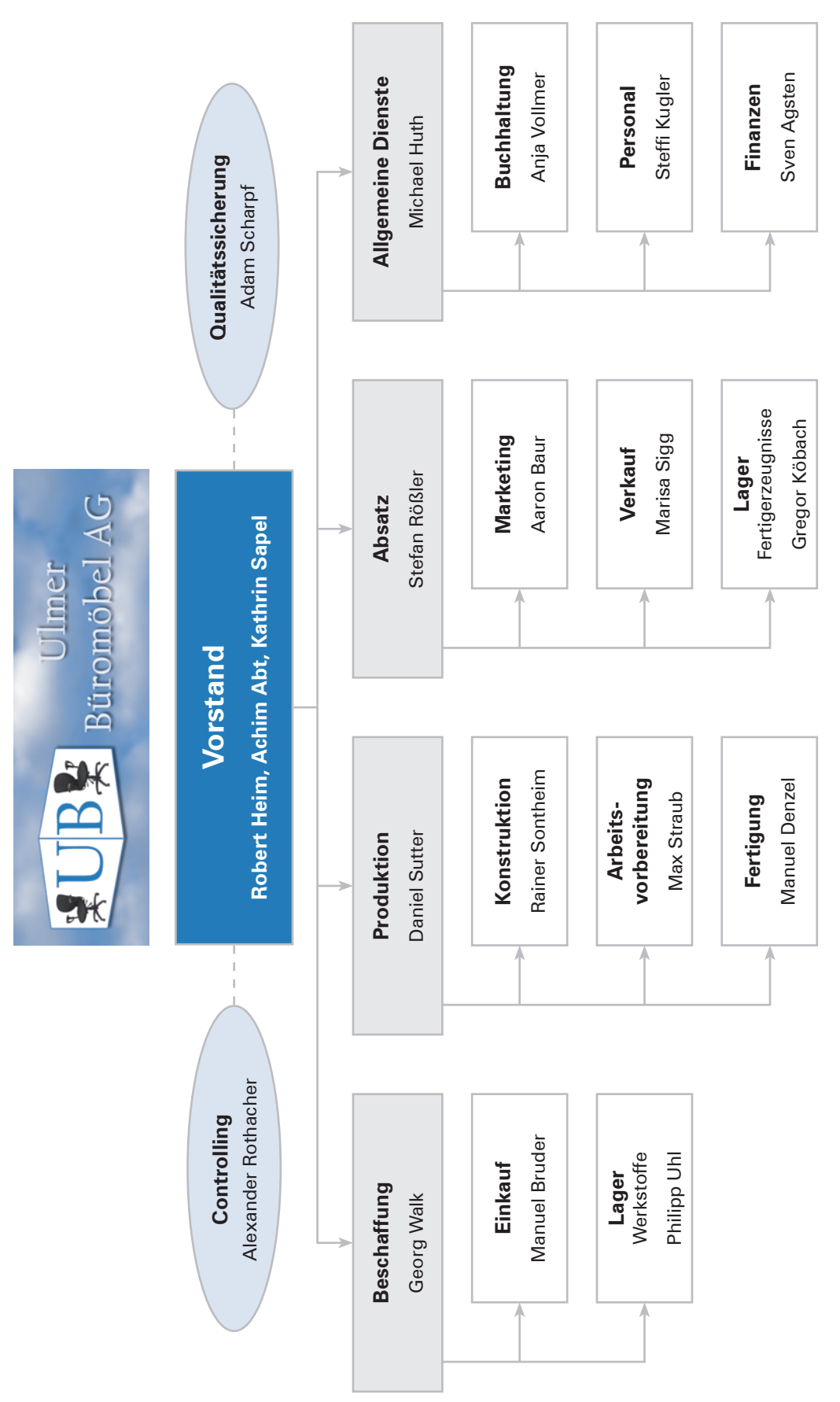

**Arbeitsauftrag:**

Verschaffen Sie sich einen Überblick über die Ulmer Büromöbel AG. Nutzen Sie hierzu das folgende Auswertungsformular.

#### **Auswertungsformular**

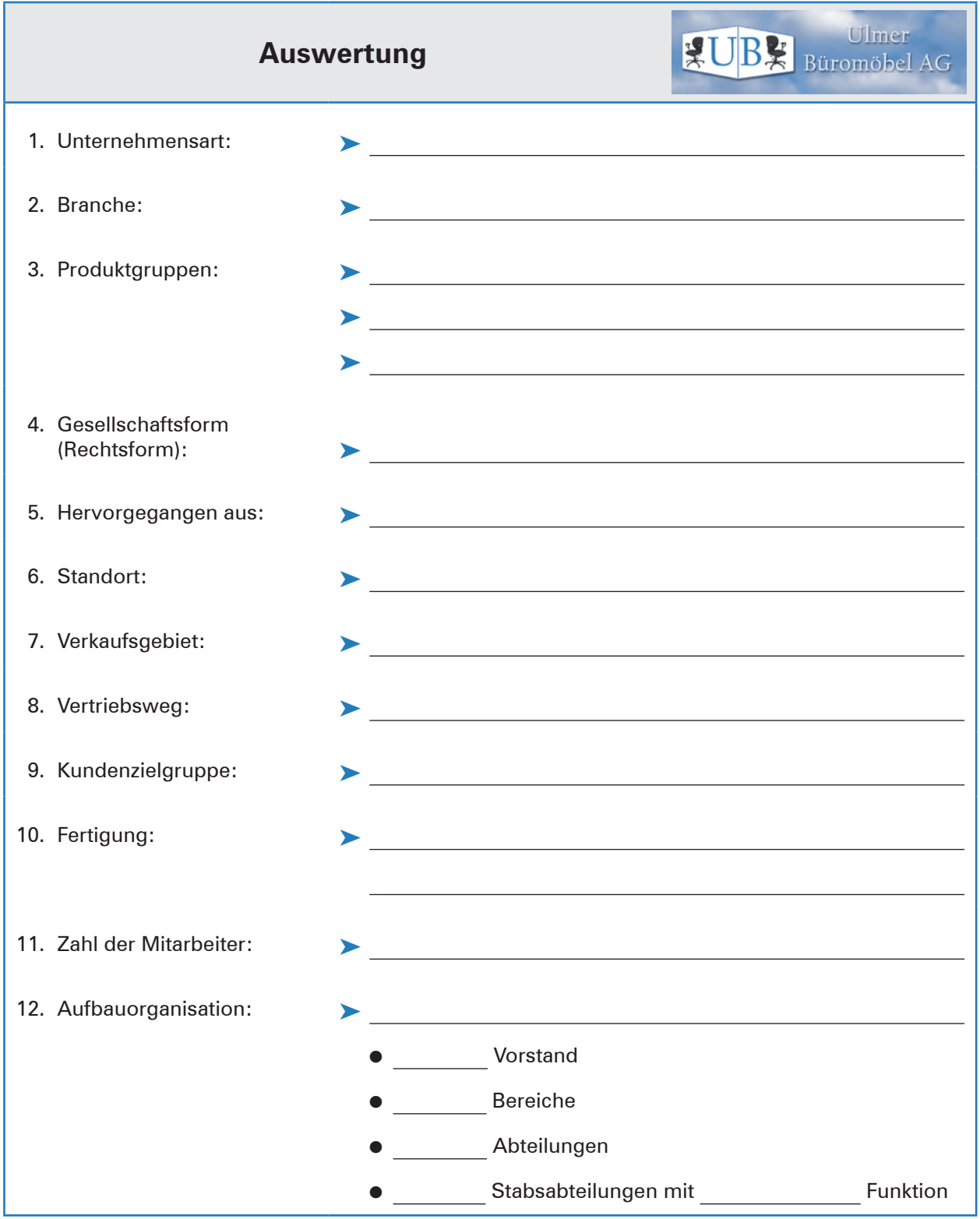

**BK-I-Buch Kap. 2**

**BKF-Buch Kap. 2**

#### **1 Inventur und Inventar**

### **Situation:**

Ende des Jahres stehen bei der Ulmer Büromöbel AG die Jahresabschlussarbeiten an. René Drawe, Mitarbeiter der Buchhaltungsabteilung, erhält die Aufgabe, die jährliche Inventur durchzuführen. Zu diesem Zweck begibt er sich ins Lager für Fertigerzeugnisse, um zu prüfen, welche Mengen auf Lager liegen. Zudem stellt ihm seine Kollegin Eva Sammer eine Liste mit den übrigen Vermögens- und Schuldenwerten des Unternehmens zur Verfügung.

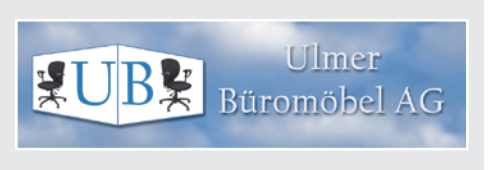

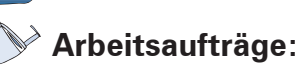

1. Erläutern Sie, weshalb ein Kaufmann eine Inventur durchführt.

- 2. René Drawe hat im Rahmen der Inventur die Herstellkosten und die Lagerbestände in Stück für die von der Ulmer Büromöbel AG hergestellten Erzeugnisse ermittelt. Vervollständigen Sie die Inventuraufnahmeliste (Material 1), indem Sie den Wert der Lagerbestände in Euro berechnen.
- 3. Ermitteln Sie, wie viel Euro der gesamte Lagerbestand an Fertigerzeugnissen (Material 1) beträgt.
- 4. In der von Eva Sammer zur Verfügung gestellten Liste der übrigen Vermögens- und Schuldenwerte (Material 4) fehlen einige Werte. Vervollständigen Sie die Liste mithilfe von Material 1–3, indem Sie die fehlenden Werte an der entsprechenden Stelle eintragen.
- 5. Erstellen Sie für die Ulmer Büromöbel AG das Inventar zum 31.12.20.. (Material 5).
- 6. Die Herstellkosten von 50 Rollcontainern Lilibe (Art.-Nr. A-1101100) betragen 14700,00 EUR. Berechnen Sie, wie hoch die Herstellkosten für 110 Stück sind.

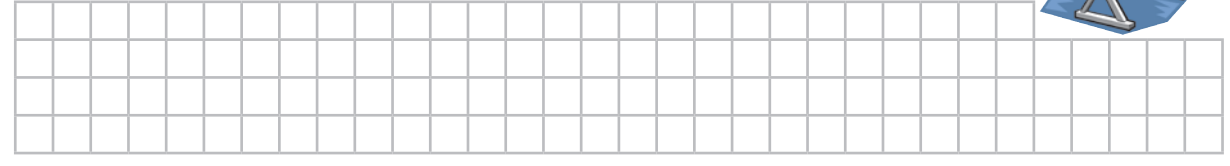

7. Die Vorräte bezüglich des Konferenz- und Seminarstuhls Meeting (Art.-Nr. A-1401130) reichen bei einem täglichen Verkauf von 50 Stück noch 8 Tage. Ermitteln Sie, wie viele Tage der Vorrat reicht, wenn täglich nur 20 Stück verkauft werden.

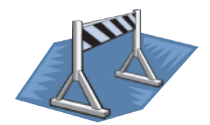

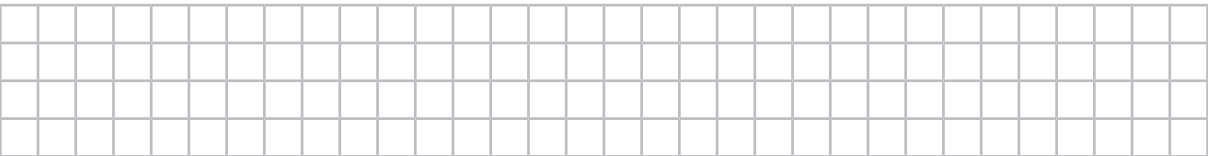

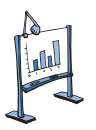

#### **Material 1: Inventuraufnahmeliste**

#### **Inventuraufnahmeliste**

Inventurergebnisse vom 31.12.20..

#### Übersicht über Fertigerzeugnisse

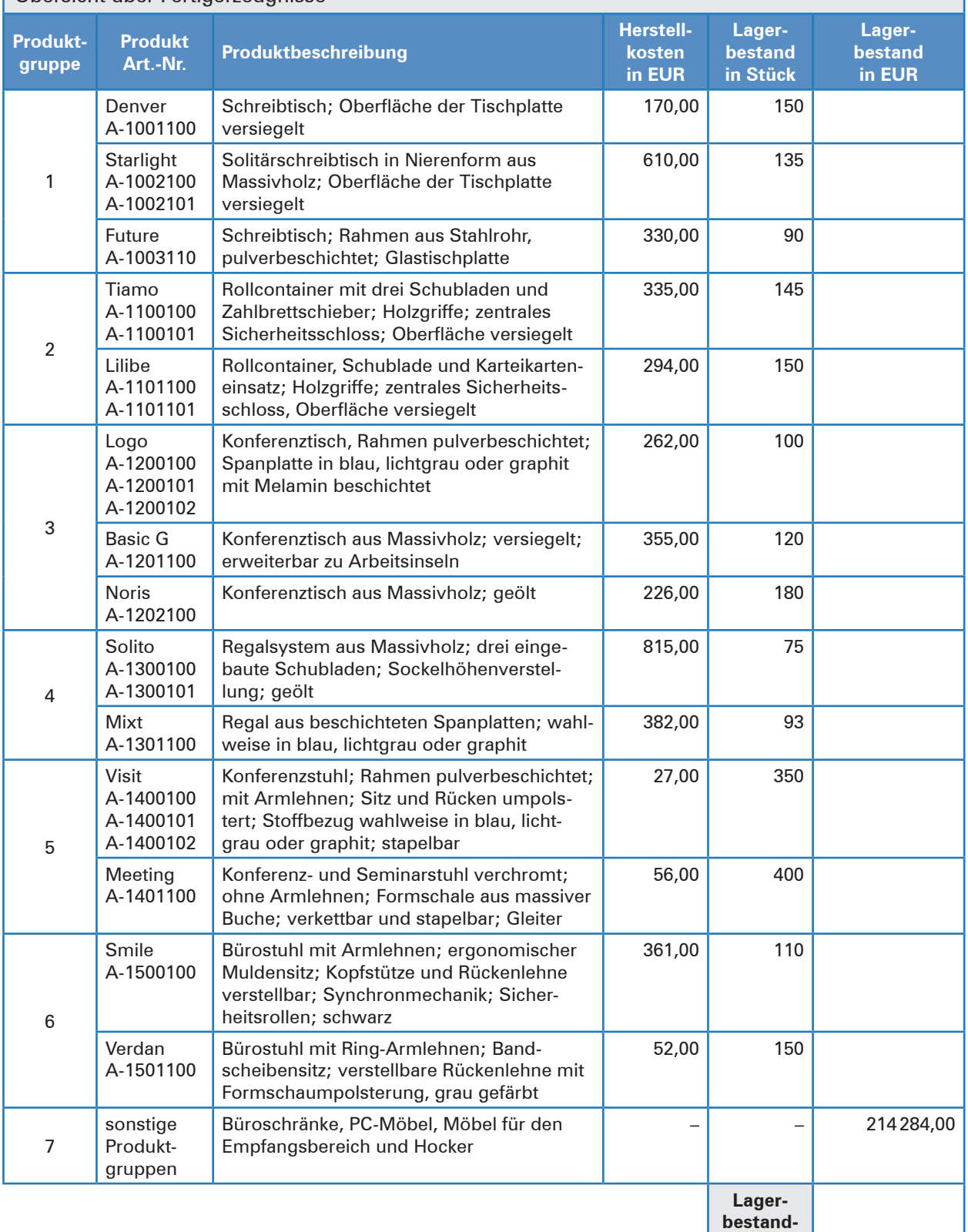

Ulmer<br>Red Büromöbel AG

**(gesamt)**

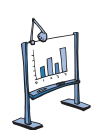

### **Material 2: Kundenliste**

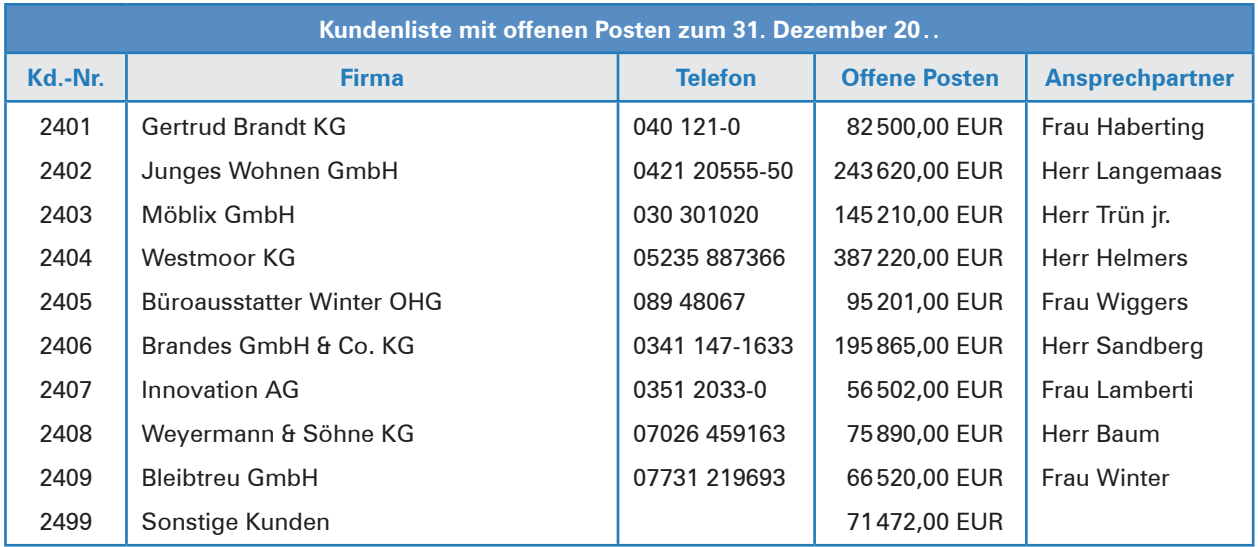

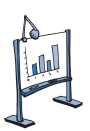

## **Material 3: Lieferantenliste**

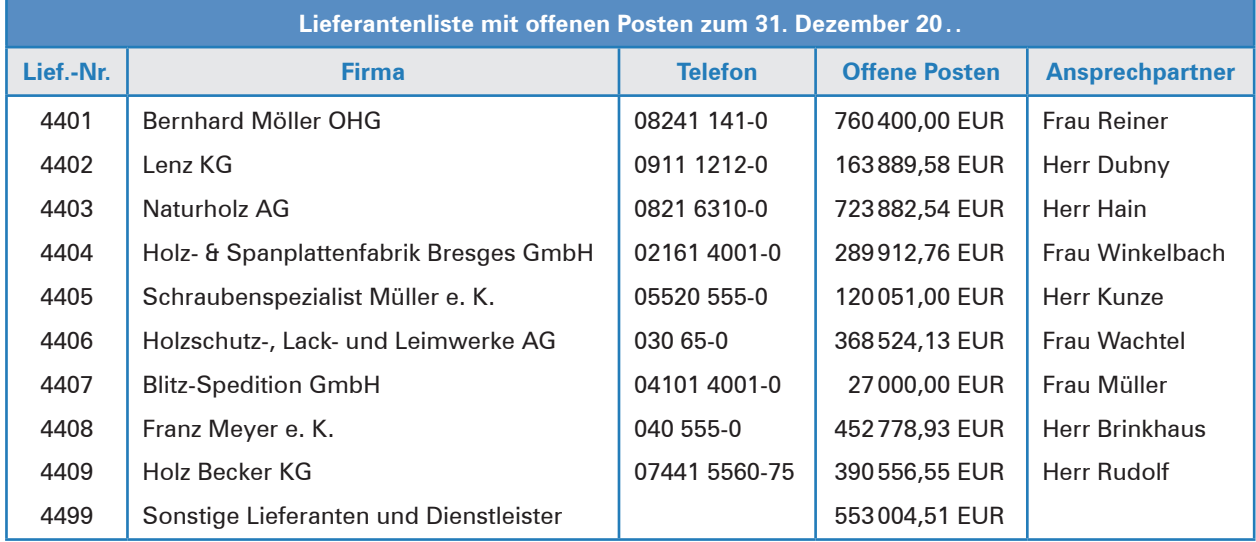

**MALL** 

### **Material 4: Vermögens- und Schuldenwerte**

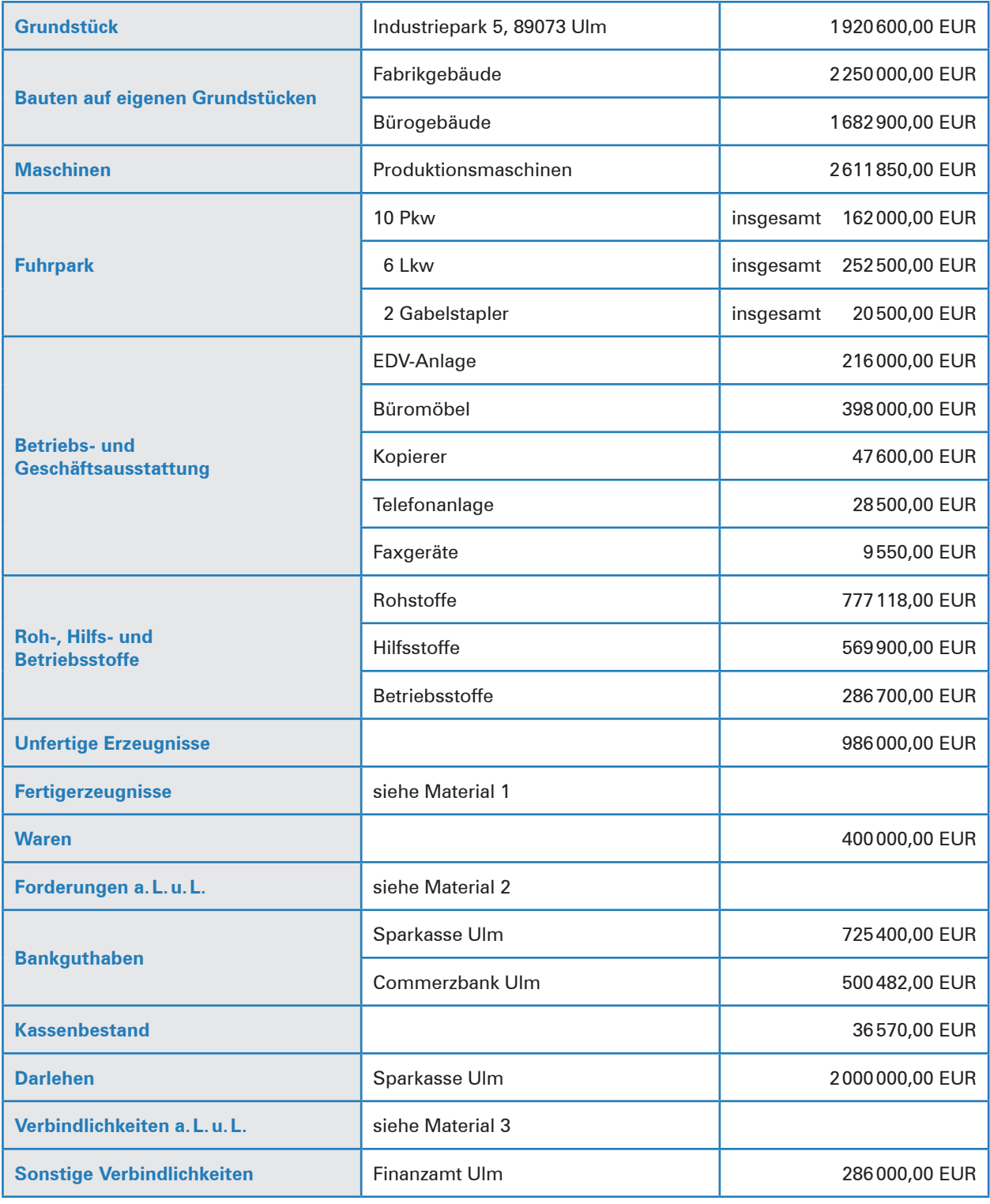

#### **Erläuterungen:**

**Waren:** Hierbei handelt es sich um Produkte, die die Ulmer Büromöbel AG einkauft und unverändert weiterverkauft. Beispiele: Aktenvernichter, Kopiergeräte, Faxgeräte u.a.

**a.L.u.L.:** aus Lieferungen und Leistungen

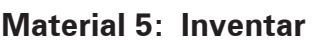

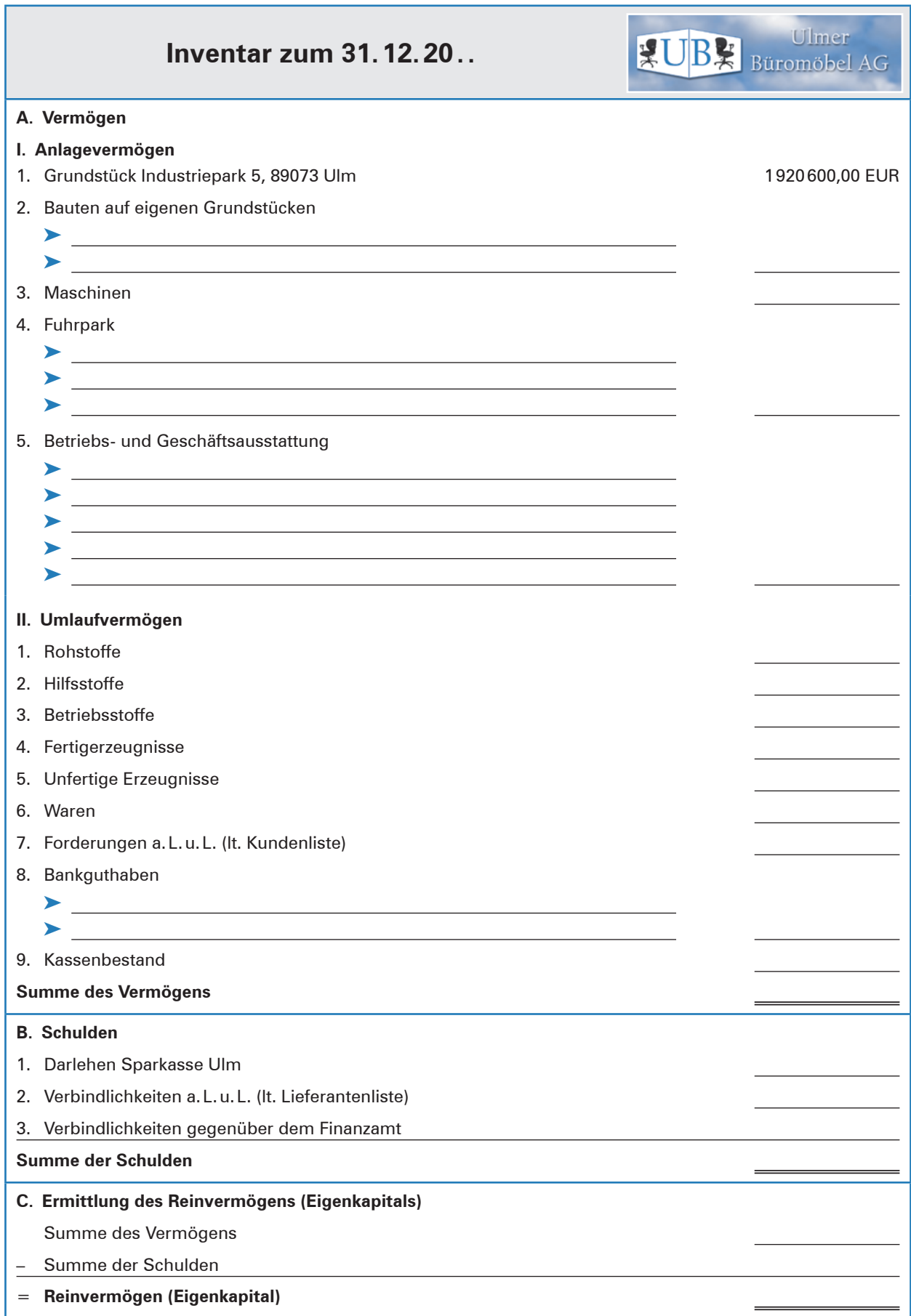

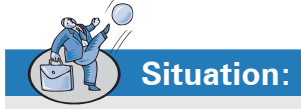

Nachdem René Drawe das Inventar erstellt hat, erhält er von Anja Vollmer, Leiterin der Buchhaltungsabteilung, den Auftrag, die Bilanz zu erstellen. Hierbei handelt es sich um eine Kurzfassung des Inventars in Kontenform.

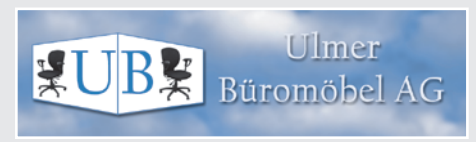

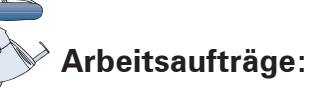

- 1. Erstellen Sie die Bilanz der Ulmer Büromöbel AG zum 31. Dezember 20.. (Material 1).
- 2. Bearbeiten Sie folgende Aufgaben zur Bilanz.
	- 2.1 Ermitteln Sie das Gesamtvermögen der Ulmer Büromöbel AG.
	- 2.2 Berechnen Sie den prozentualen Anteil des Anlage- und Umlaufvermögens am Gesamtvermögen (Bilanzsumme).

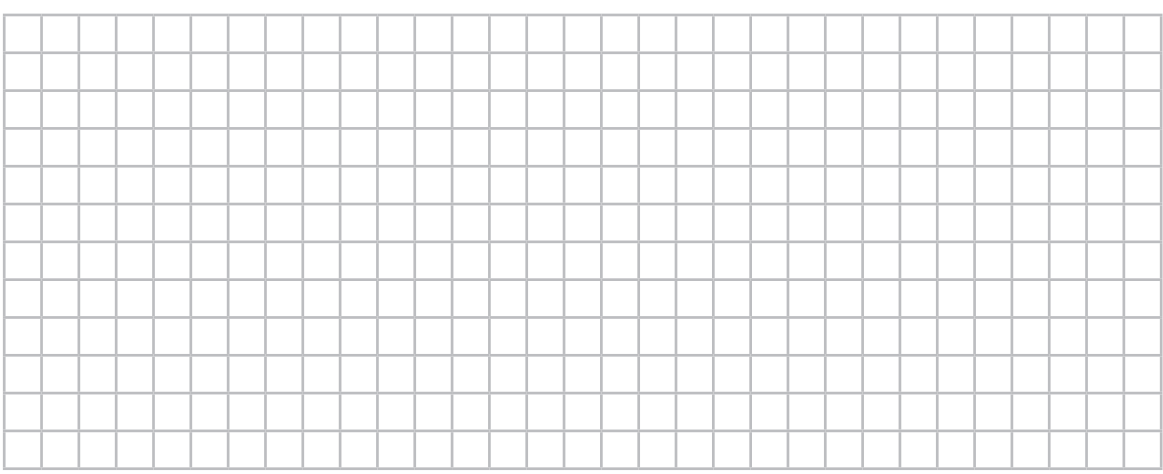

2.3 Ermitteln Sie den prozentualen Anteil der Waren am Umlaufvermögen.

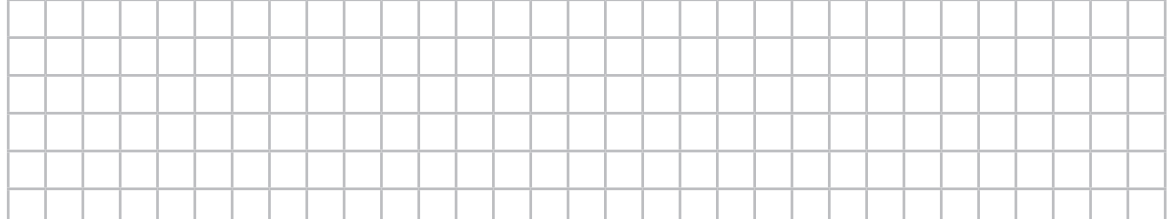

2.4 Berechnen Sie das prozentuale Verhältnis zwischen Eigenkapital und Fremdkapital.

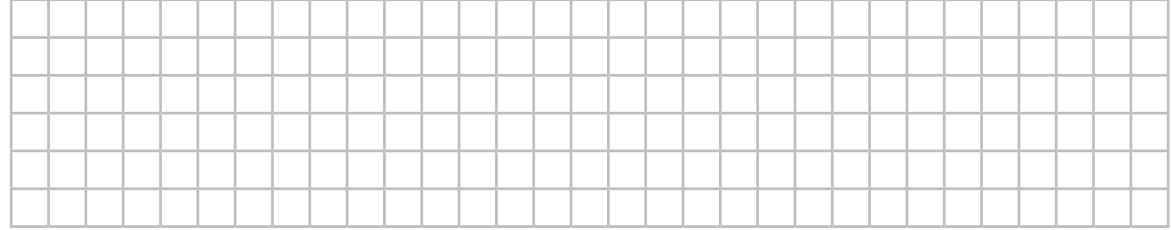

**BK-I-Buch Kap. 3**

**BKF-Buch Kap. 3**

2.5 Ermitteln Sie, ob das Anlagevermögen durch das Eigenkapital gedeckt ist.

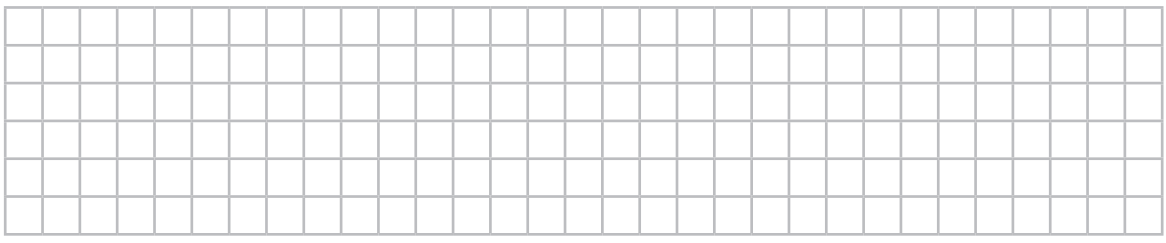

2.6 Der Büromöbelhersteller Möller KG hat bei einem Gesamtvermögen von 29,75 Mio. EUR ein Eigenkapital von 10,5 Mio. EUR. Begründen Sie rechnerisch, ob die Ulmer Büromöbel AG oder die Möller KG die bessere Eigenkapitalausstattung hat.

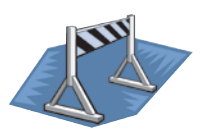

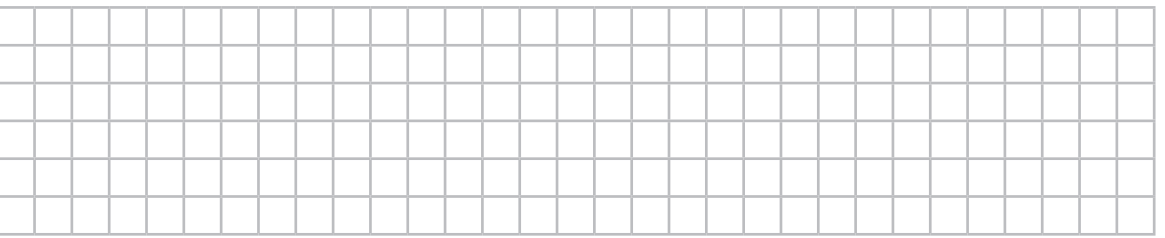

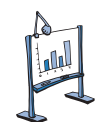

#### **Material 1: Bilanz**

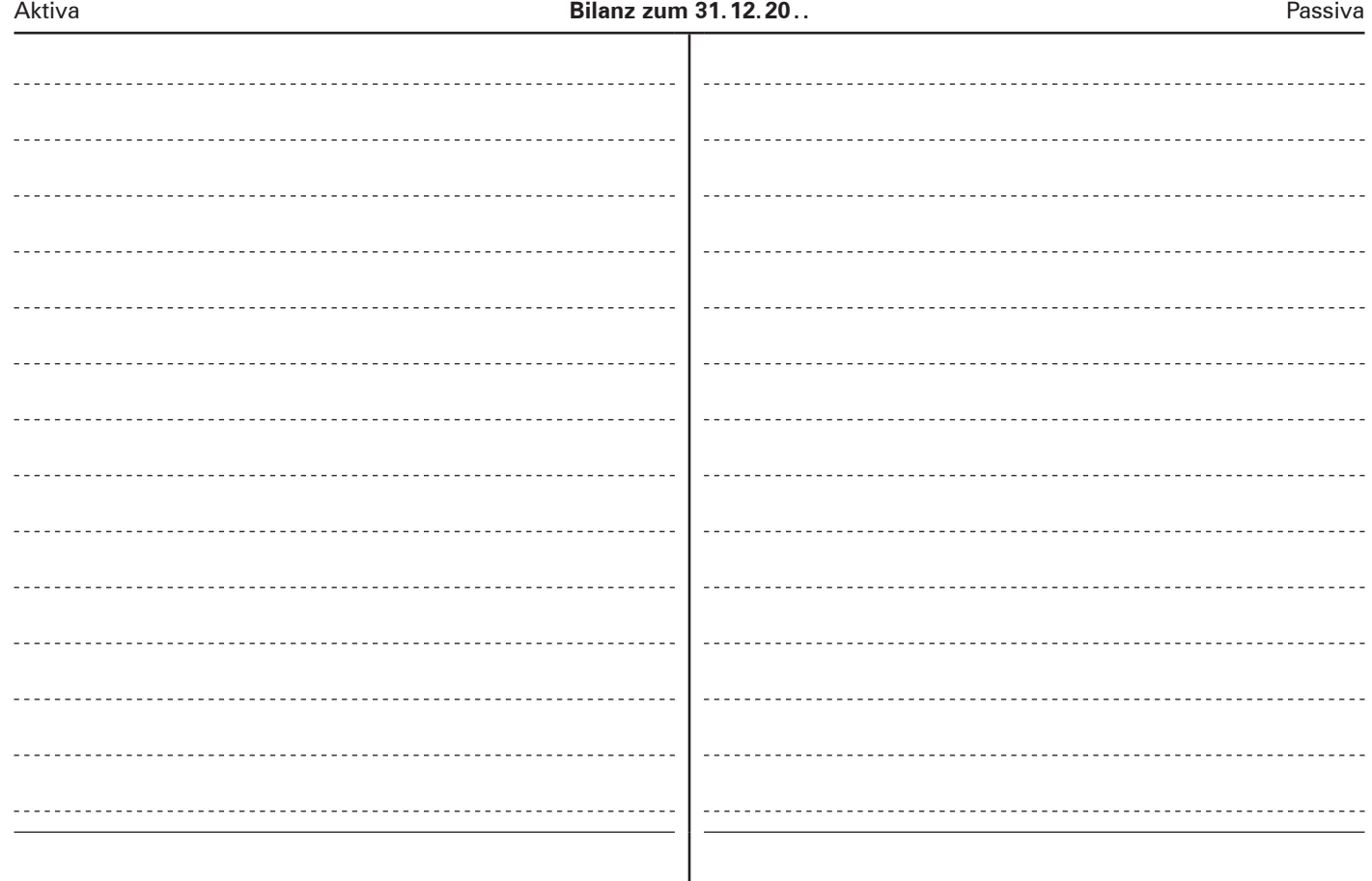

Ulm, den 5. Januar 20.. *Kathrin Sapel*

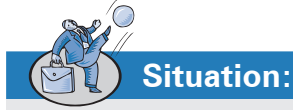

Nachdem René Drawe die Bilanz für das abgelaufene Geschäftsjahr fertiggestellt hat, widmet er sich wieder seiner täglichen Arbeit. Mehrere Belege (B: Belege 1–5) liegen auf seinem Schreibtisch.

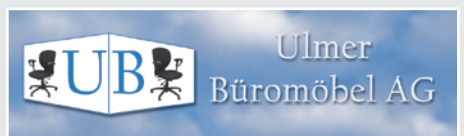

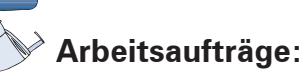

1. Stellen Sie fest, welche Auswirkungen der auf dem Beleg 1 dokumentierte Geschäftsvorfall auf die Bilanz der Ulmer Büromöbel AG hat.

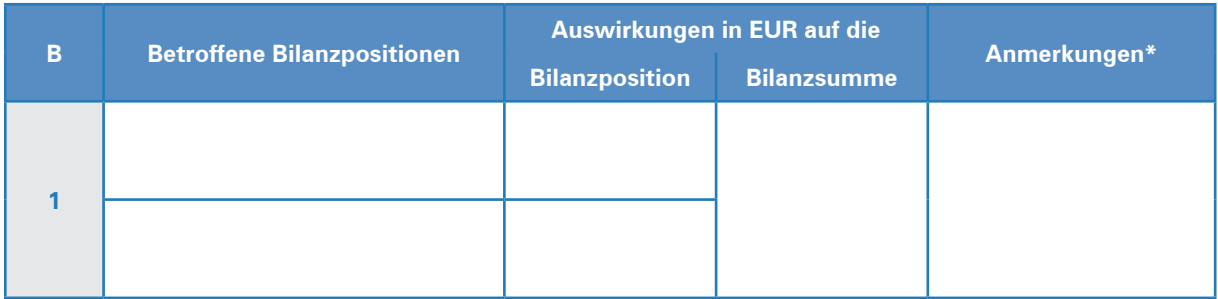

- \* Aktiv-Passiv-Mehrung/Aktivtausch/Aktiv-Passiv-Minderung/Passivtausch
- 2. Erstellen Sie unter Berücksichtigung der vorgegebenen Bilanz (Material 1) und des dokumentierten Geschäftsvorfalls (Arbeitsauftrag 1) die neue Bilanz (Material 2).
- 3. In großen Unternehmen sind täglich einige hundert Geschäftsfälle zu bearbeiten. Beschreiben Sie, welchen Nachteil die unter Arbeitsauftrag 2 gewählte Verfahrensweise hat.
- 4. Stellen Sie dar, welche Auswirkungen die auf den Belegen 2–5 dokumentierten Geschäftsvorfälle auf die Bilanz der Ulmer Büromöbel AG haben.

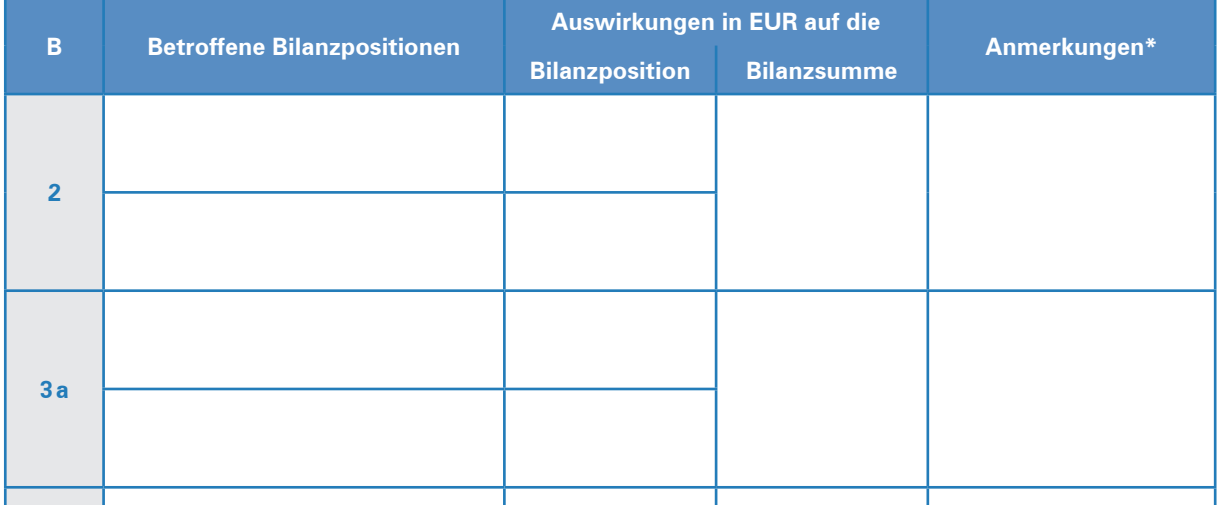

**BK-I-Buch Kap. 4**

**BKF-Buch Kap. 4.1**

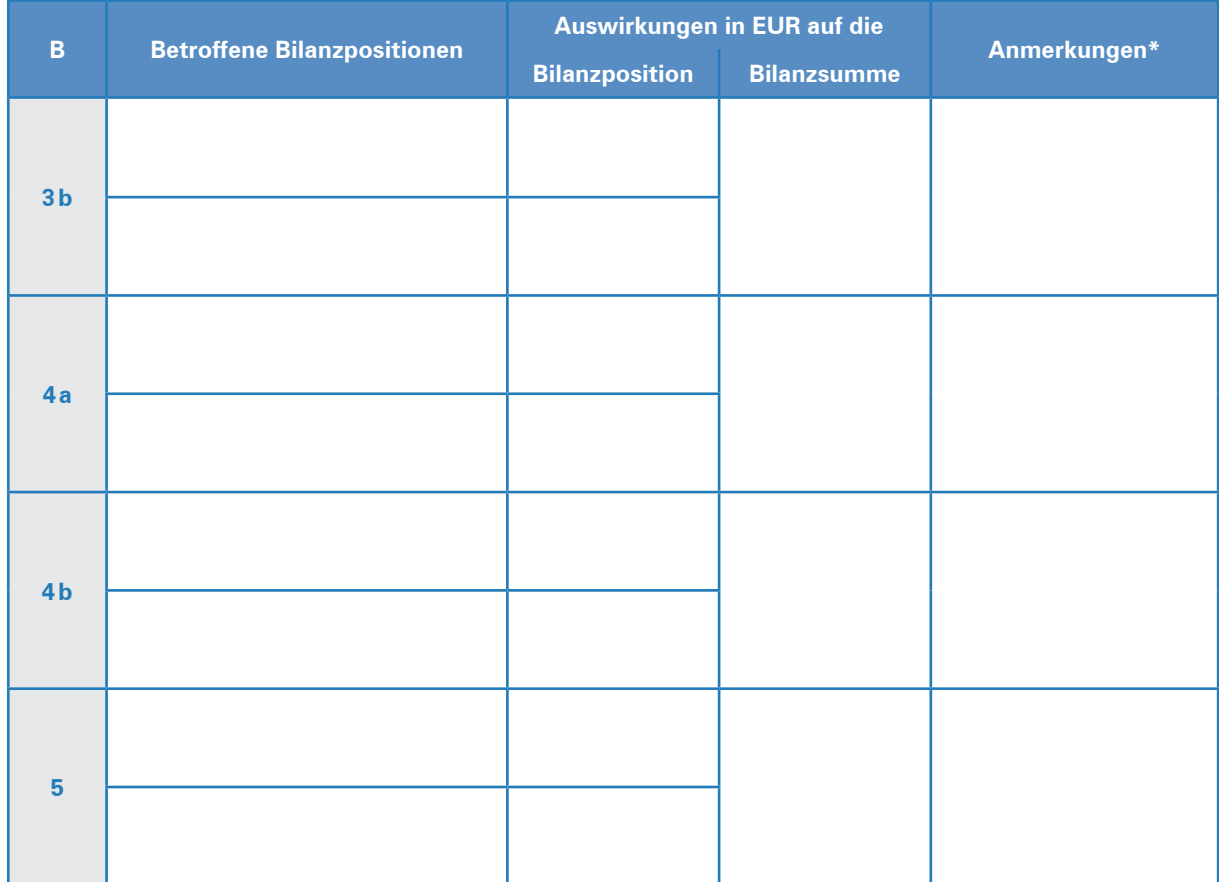

\* Aktiv-Passiv-Mehrung/Aktivtausch/Aktiv-Passiv-Minderung/Passivtausch

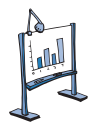

### **Material 1: Bilanz**

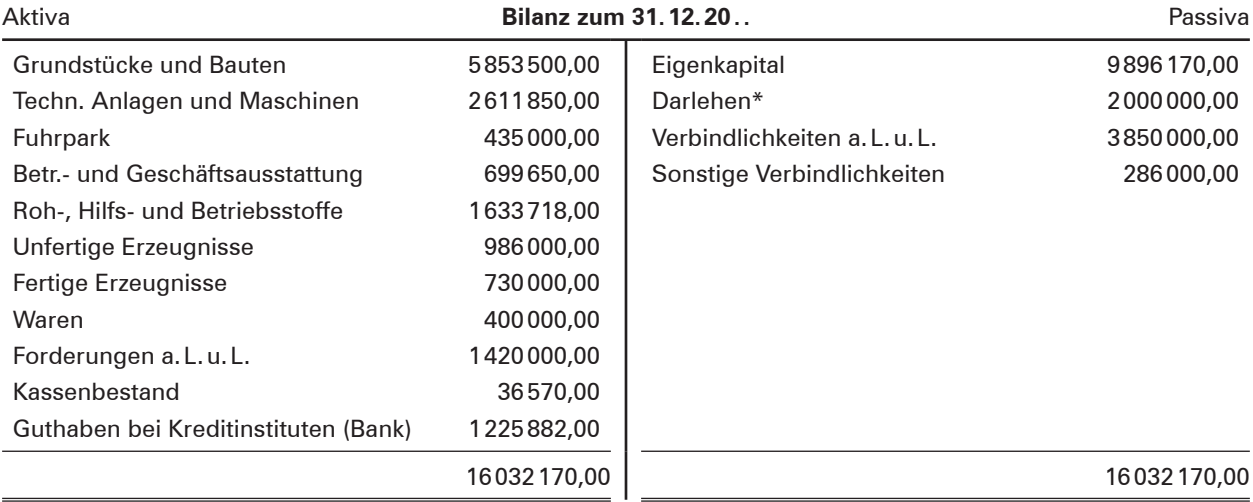

\* Verbindlichkeiten gegenüber Kreditinstituten

#### Tull **Material 2: Bilanz nach Geschäftsfall Nr. 1**

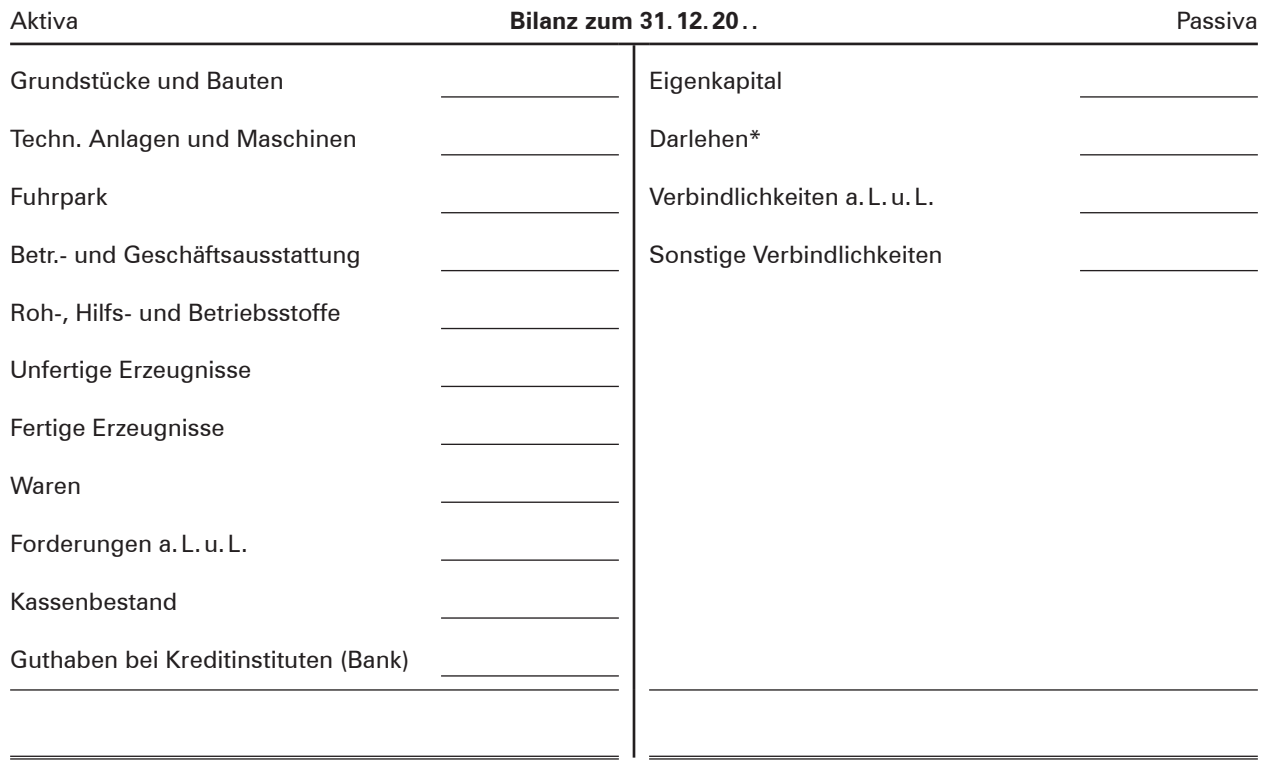

\* Verbindlichkeiten gegenüber Kreditinstituten

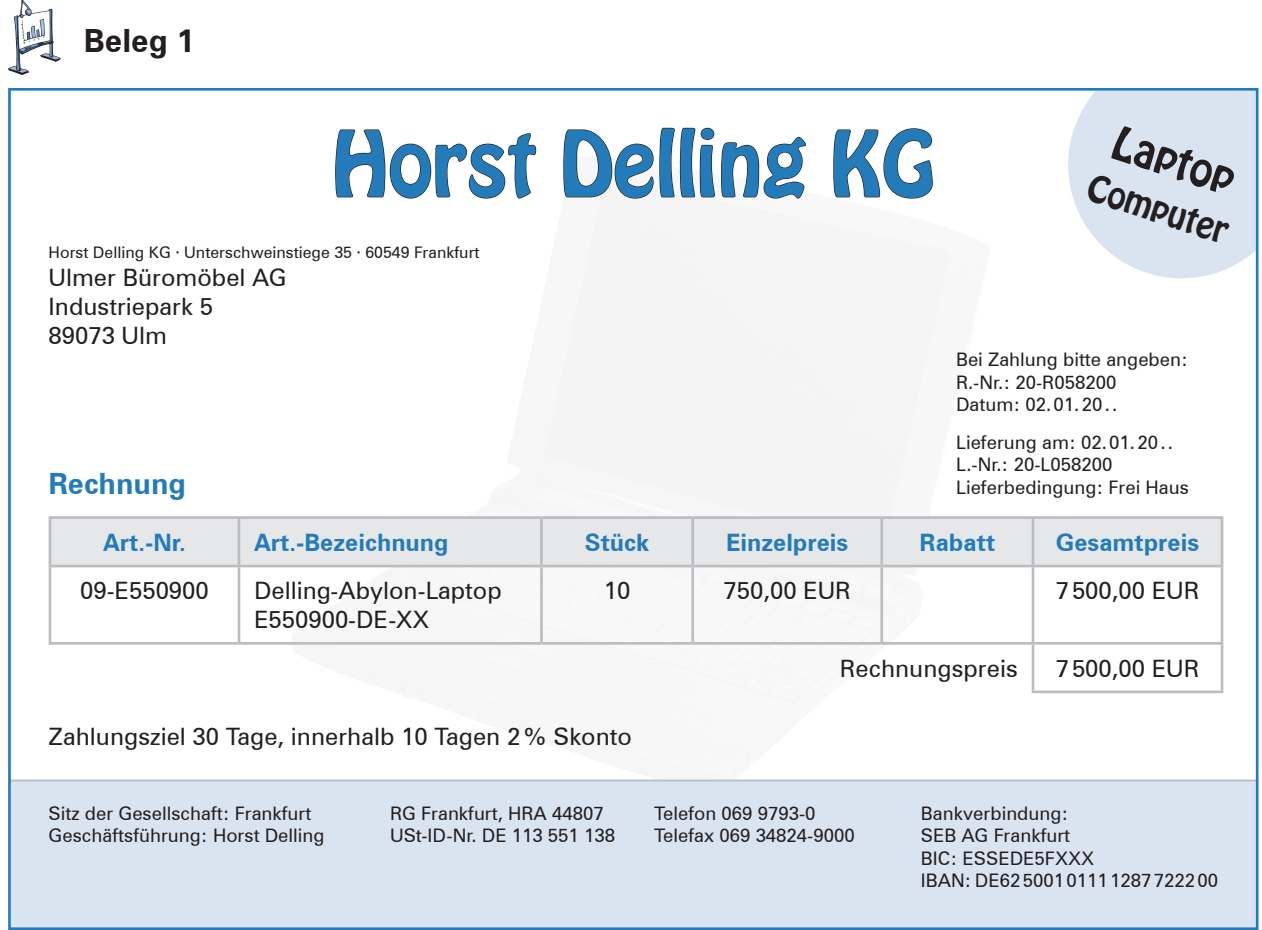

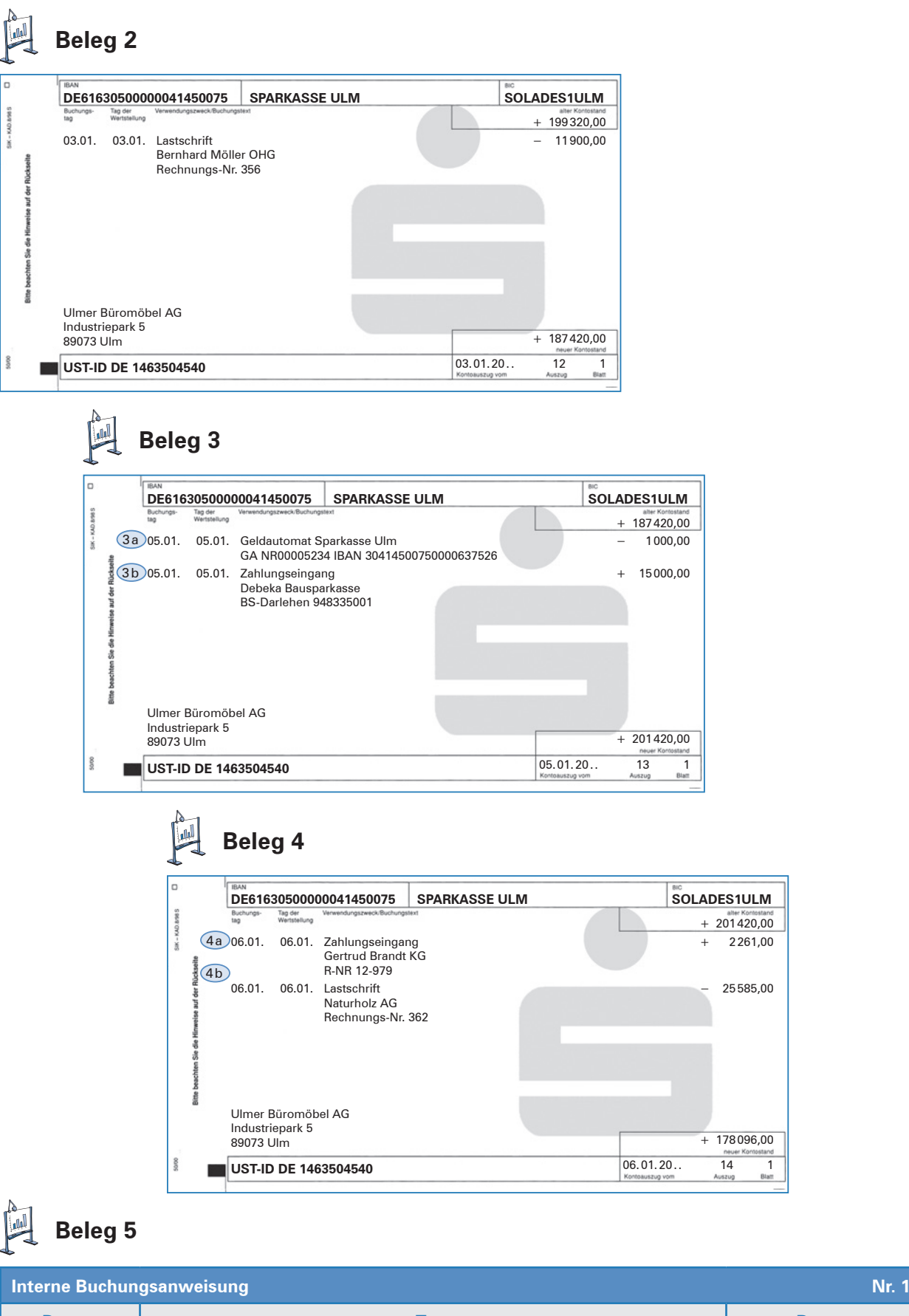

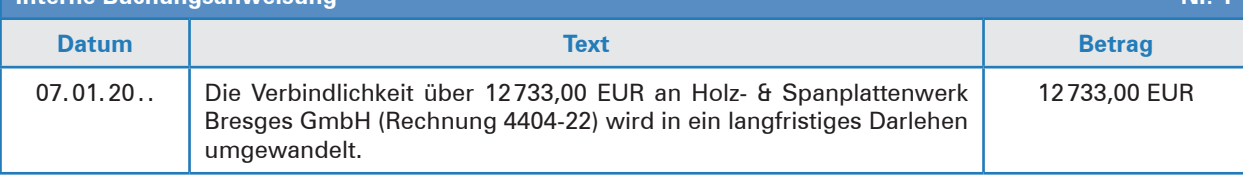

#### **4 Bestandskonten I: Konto Kasse**

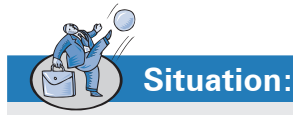

Obwohl in der heutigen Zeit die meisten Geschäfte bargeldlos getätigt werden, sind Vorgänge, die in bar abgewickelt werden, keine Seltenheit. Frau Topak, Mitarbeiterin der Buchhaltung, ist bei der Ulmer Büromöbel AG für die Kassenbuchführung zuständig. Jeden Tag hält sie die Einnah-

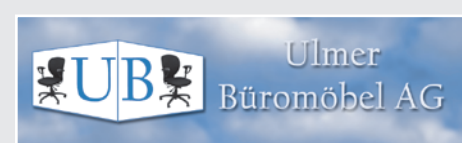

men und Ausgaben chronologisch in einem sogenannten Kassenbuch fest. Gegen 16:00 Uhr bucht sie die im Laufe des Tages angefallenen Zahlungsein- und -ausgänge auf dem Kassenkonto.

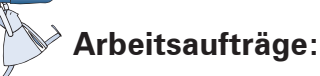

- 1. Am 14.09.20.. sind die unten aufgeführten Einnahmen und Ausgaben (Material 1) zu verzeichnen gewesen. Halten Sie die Zahlungsvorgänge in dem zur Verfügung stehenden Kassenbuch (Material 2) fest.
- 2. Buchen Sie anschließend die Zahlungsein- und -ausgänge auf dem Kassenkonto (Material 3) und schließen Sie es ab.
- 3. Ermitteln Sie, mit welchem Anfangsbestand das Kassenkonto am nächsten Tag neu eröffnet wird.

**Anfangsbestand am 15.09.20..**

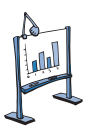

#### **Material 1: Zahlungsvorgänge in bar am 14.09.20..**

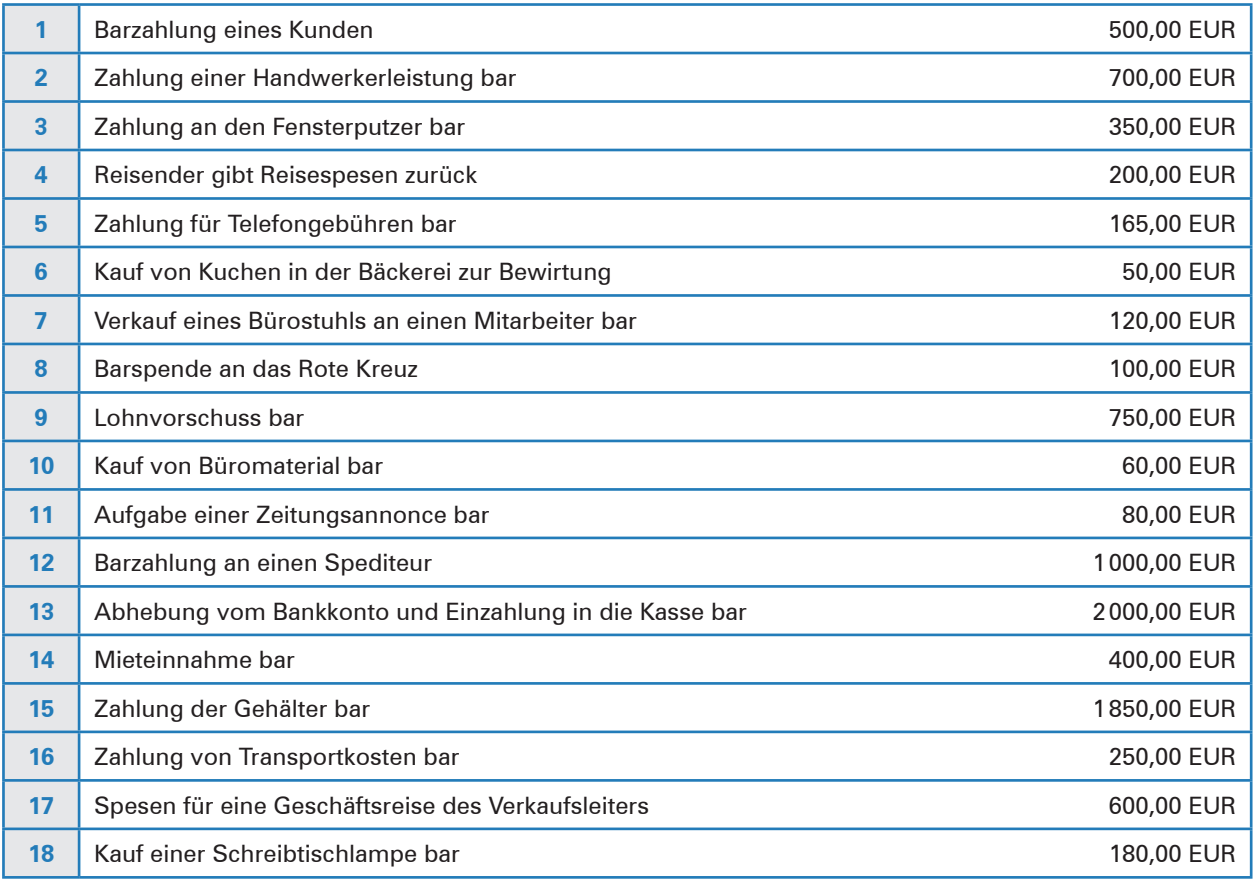

**BK-I-Buch Kap. 5.2**

**BKF-Buch Kap. 4.2.2**

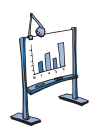

### **Material 2: Kassenbuch**

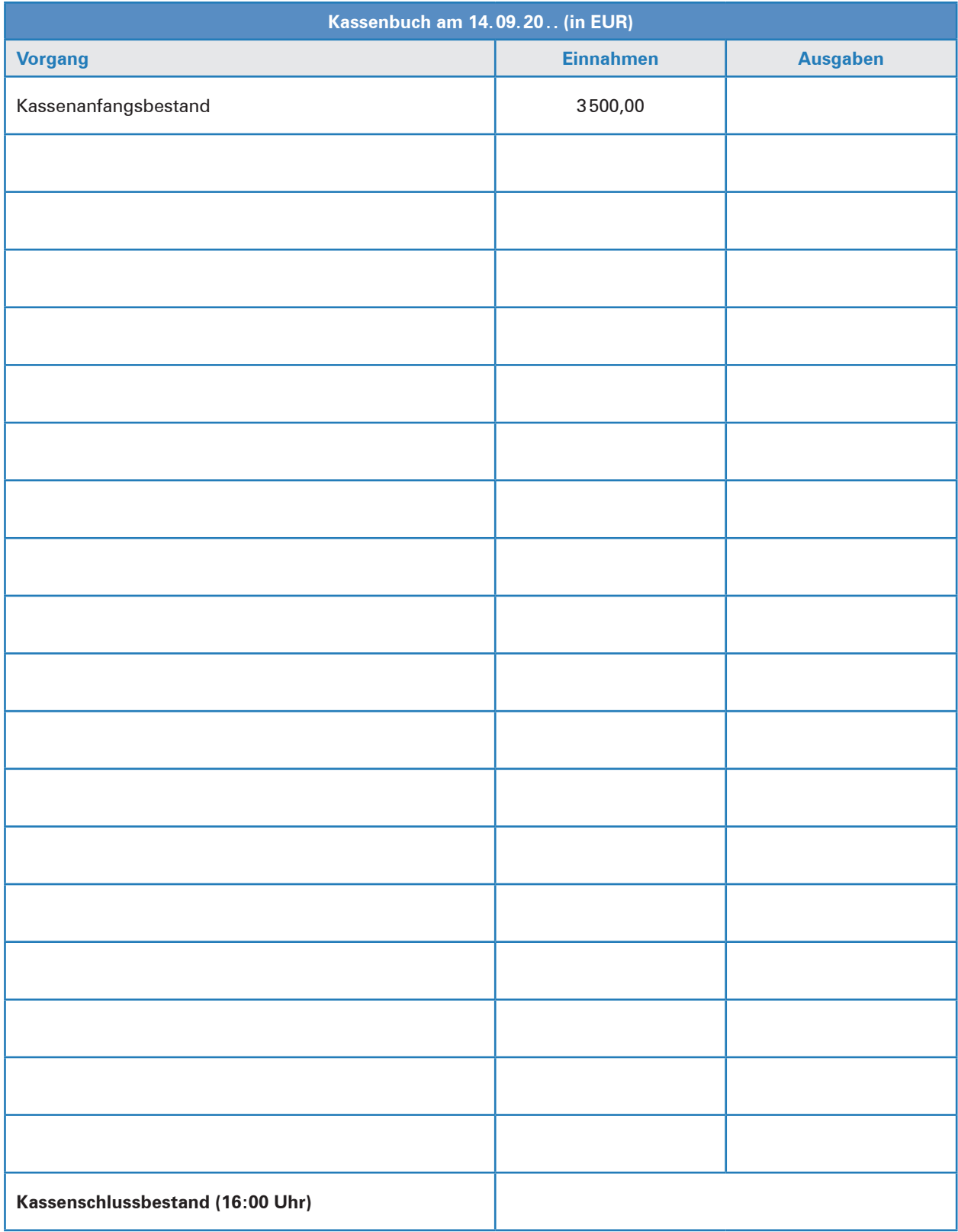

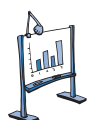

### **Material 3: Konto Kasse**

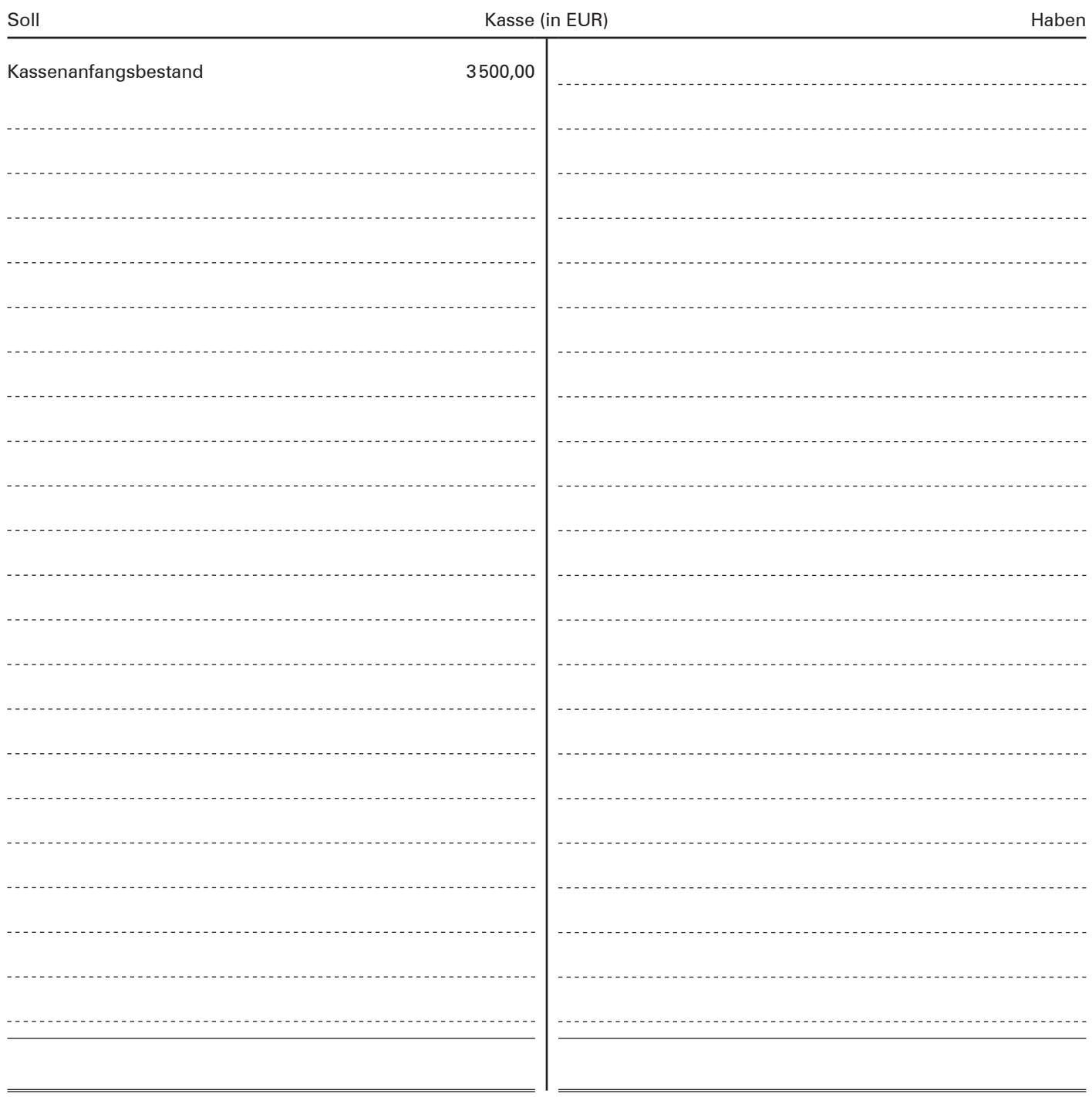

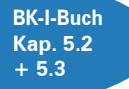

**BKF-Buch Kap. 4.2.2 + 4.2.3**

#### **5 Bestandskonten II: Aktiv- und Passivkonten**

**Situation:**

Aufgrund der Vielzahl der Geschäftsvorfälle ist klar, dass in der Ulmer Büromöbel AG nicht nach jeder Belegerfassung eine neue Bilanz erstellt werden kann. Aus diesem Grund wird in der Buchführung für jede Bilanzposition ein eigenes Konto eingerichtet, auf dem die durch die Geschäftsvorfälle hervorgerufenen Veränderungen festgehalten werden.

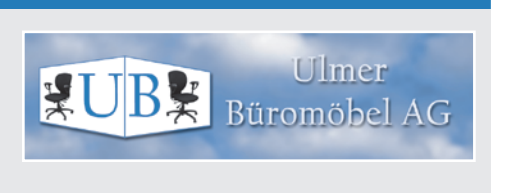

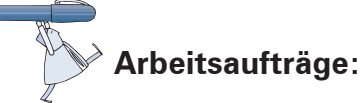

- 1. Lösen Sie die Bilanz (Material 1) auf, indem Sie für die einzelnen Bilanzpositionen Konten einrichten (Material 2).
- 2. Tragen Sie anschließend die Bilanzwerte als Anfangsbestände ein (Material 2).
- 3. Erfassen Sie nun die Buchungen für die Belege 1–5 aus der Situation 3 (Bilanzveränderungen) in dem sogenannten Überlegungsschema (Material 3).
- 4. Übertragen Sie die Ergebnisse auf die Konten (Material 2) und ermitteln Sie die Schlussbestände.
- 5. Erstellen Sie die neue Bilanz der Ulmer Büromöbel AG (Material 4).

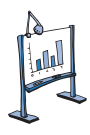

#### **Material 1: Bilanz**

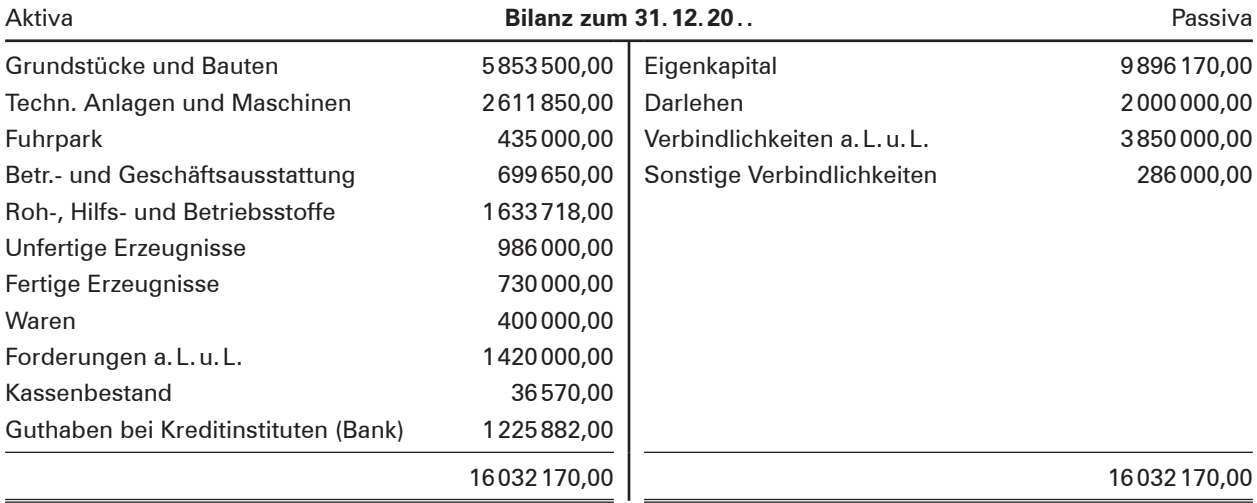

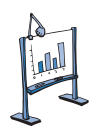

### **Material 2: Konten der Bilanz (Hauptbuch)**

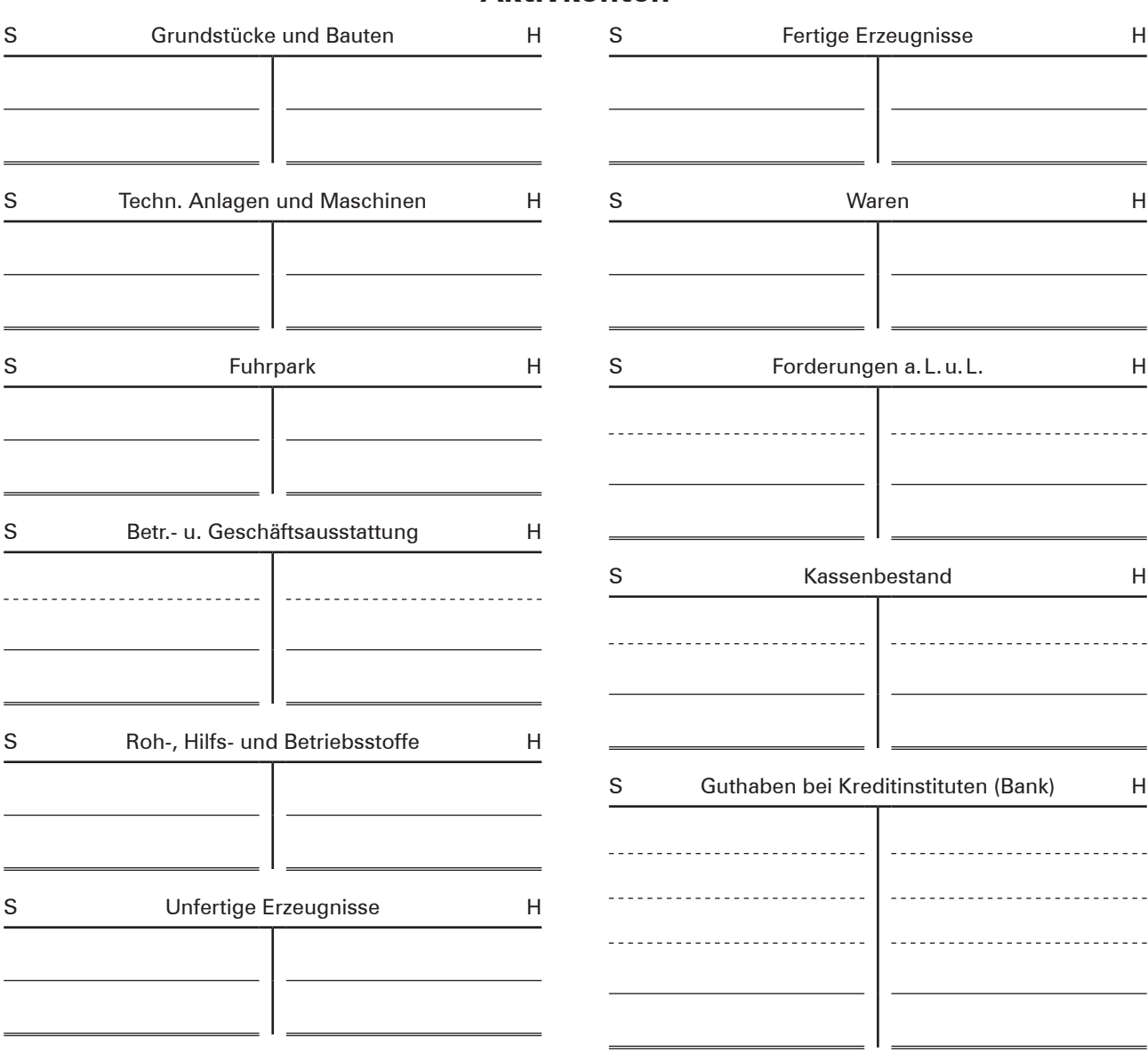

#### **Aktivkonten**

#### **Passivkonten**

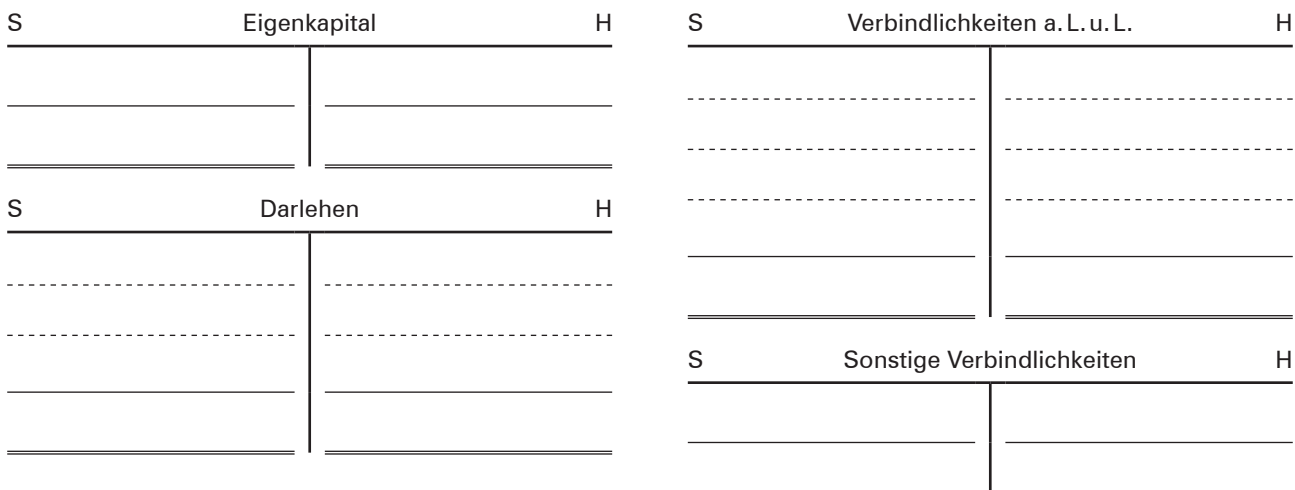

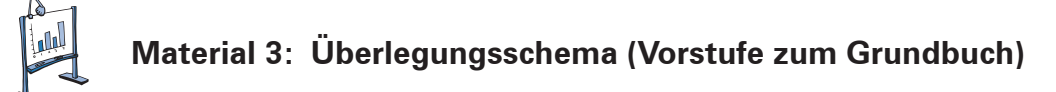

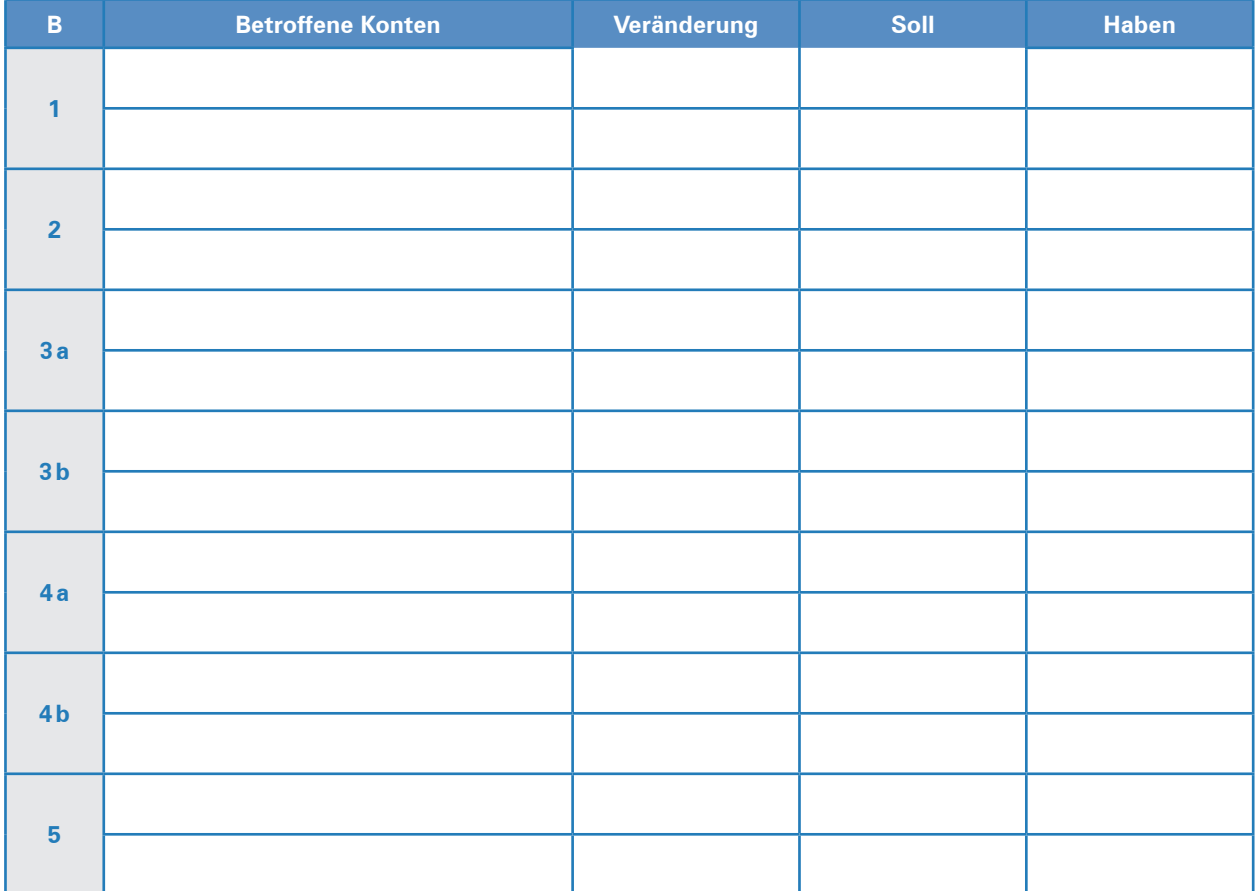

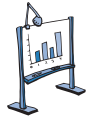

### **Material 4: Neue Bilanz nach Buchung der Geschäftsvorfälle**

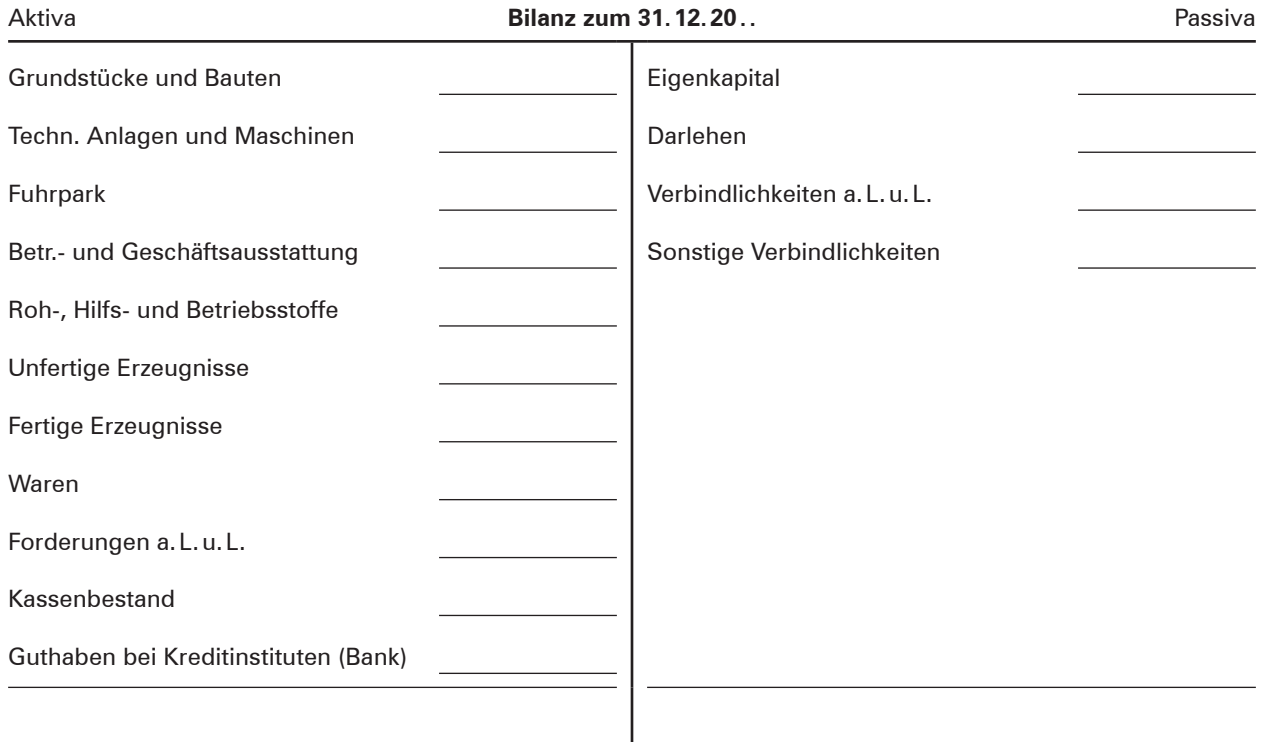

#### **6 Einfache und zusammengesetzte Buchungssätze**

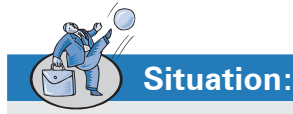

Im Laufe des Tages hat René Drawe als Mitarbeiter der Buchhaltung eine Vielzahl von Geschäftsvorfällen zu bearbeiten. René Drawe bildet zu jedem Geschäftsvorfall einen Buchungssatz und trägt ihn in ein vereinfachtes Überlegungsschema, dem sogenannten Grundbuch, ein. Hierbei muss er zwischen einfachen und zusammengesetzten Buchungssätzen unterscheiden.

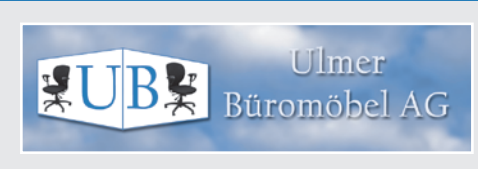

### **Arbeitsaufträge:**

1. Bilden Sie zu den folgenden Geschäftsvorfällen die einfachen Buchungssätze und tragen Sie sie in das zur Verfügung stehende Grundbuch ein.

#### **Geschäftsvorfälle:**

- a) Wir kaufen Notebooks für unsere Außendienstmitarbeiter im Wert von 10000,00 EUR auf Ziel.
- b) Wir zahlen eine Lieferantenrechnung durch Banküberweisung: 5000,00 EUR.
- c) Wir verkaufen einen gebrauchten Firmenwagen für 14000,00 EUR bar.
- d) Ein Kunde zahlt eine Rechnung durch Banküberweisung: 12000,00 EUR.
- e) Wir heben 1200,00 EUR vom Bankkonto ab und legen den Betrag in die Kasse.
- f) Kauf einer Bohrmaschine im Wert von 500,00 EUR bar.
- g) Wir nehmen ein Darlehen in Höhe von 150000,00 EUR auf. Der Betrag wird unserem Bankkonto gutgeschrieben.

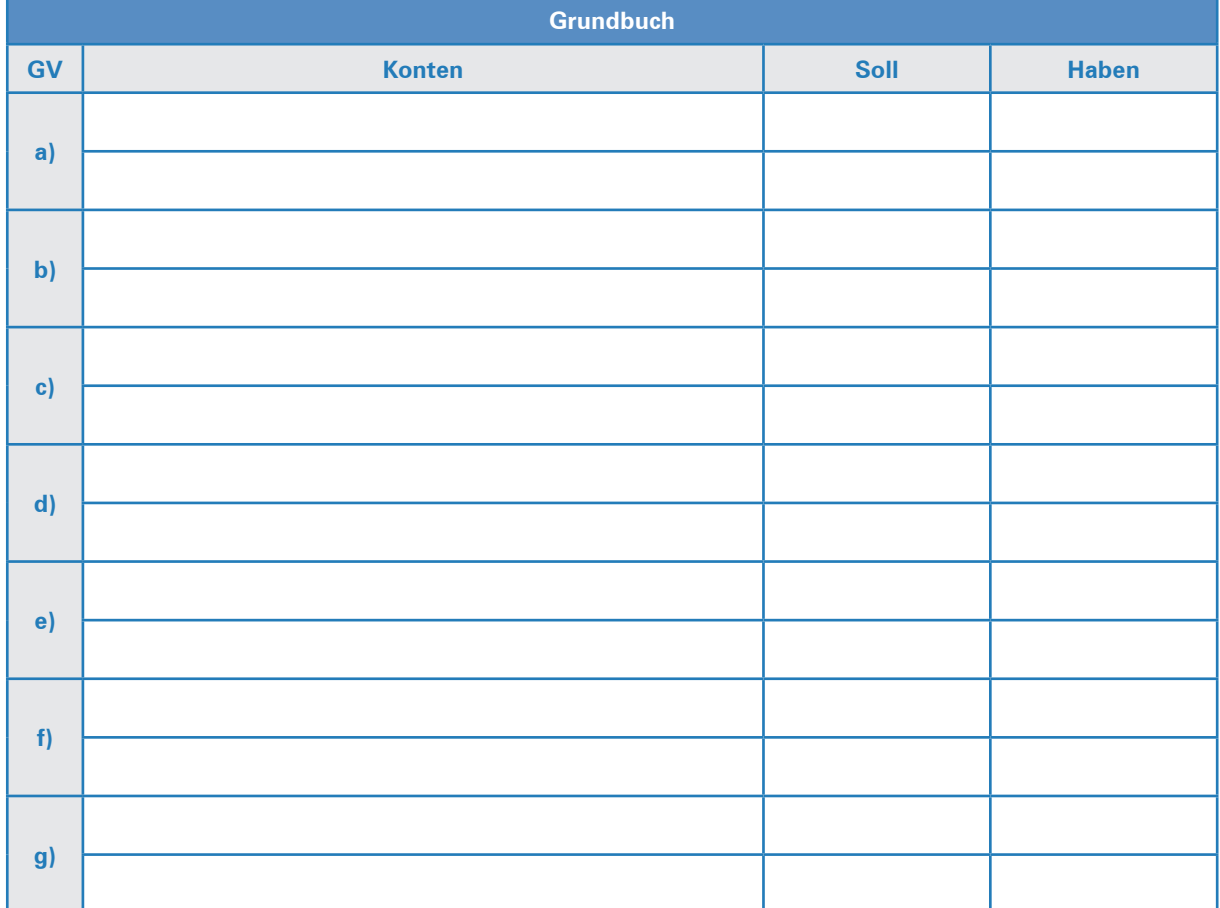

**BK-I-Buch Kap. 5.4**

**BKF-Buch Kap. 4.2.4** 2. Folgende Geschäftsvorfälle erfordern zusammengesetzte Buchungssätze. Bilden Sie die Buchungssätze und tragen Sie sie in das zur Verfügung stehende Grundbuch ein.

#### **Geschäftsvorfälle:**

- a) Wir kaufen Smartphones im Wert von 4000,00 EUR für unsere Außendienstmitarbeiter durch Banküberweisung 3000,00 EUR und in bar 1000,00 EUR.
- b) Ein Kunde zahlt eine Rechnung in Höhe von 12000,00 EUR durch Banküberweisung in Höhe von 10000,00 EUR und in bar 2000,00 EUR.
- c) Wir zahlen eine Lieferantenrechnung über 8000,00 EUR durch Banküberweisung 5000,00 EUR und in bar 3000,00 EUR.
- d) Wir tilgen ein Darlehen von 10000,00 EUR in bar 2000,00 EUR und durch Banküberweisung in Höhe von 8000,00 EUR.
- e) Wir kaufen einen Lkw im Wert von 120000,00 EUR in bar 10000,00 EUR und durch Banküberweisung 40000,00 EUR. Die Restverbindlichkeit in Höhe von 70000,00 EUR muss in 3 Monaten gezahlt werden.

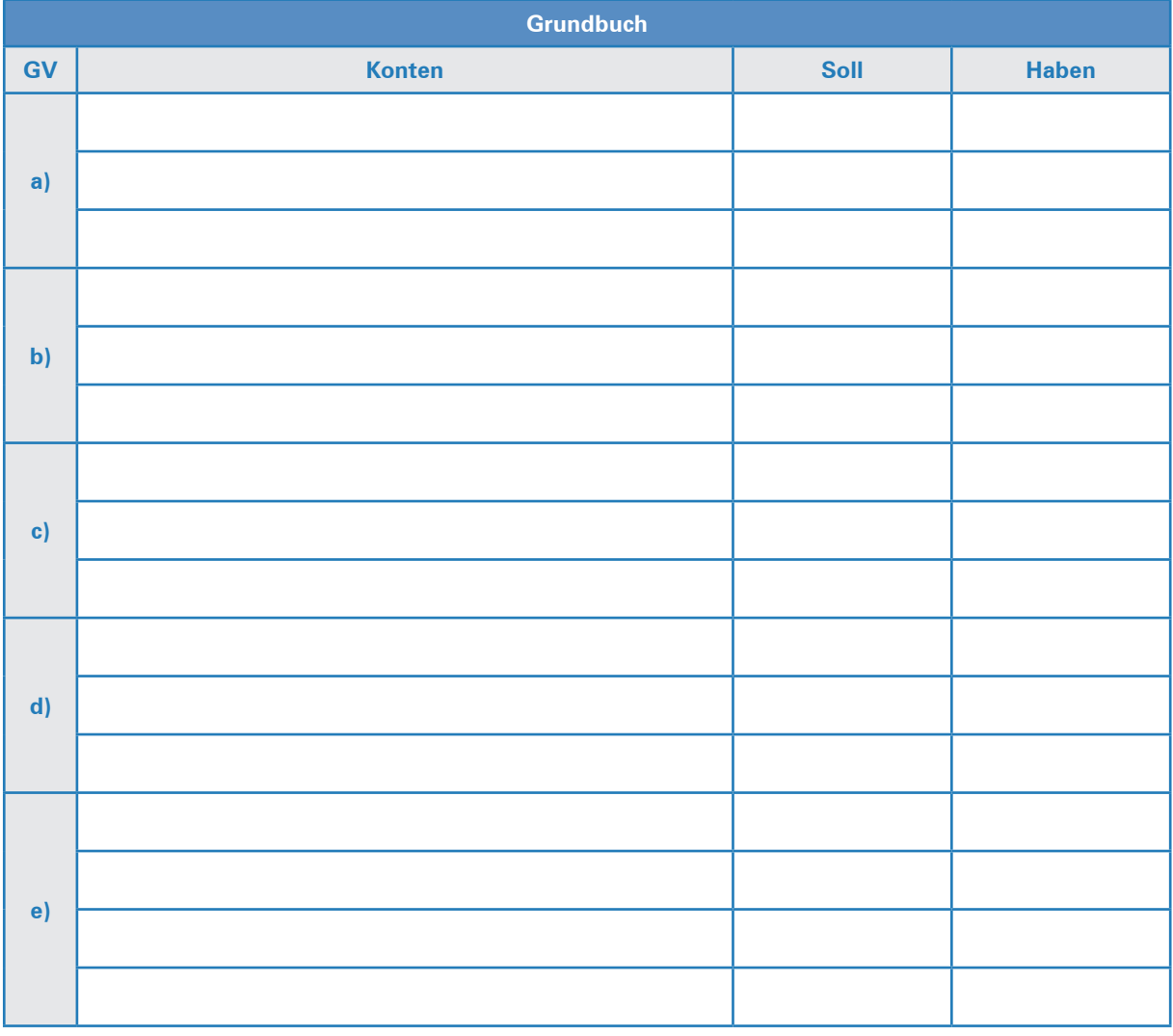

#### **7 Ergebniskonten (Erfolgskonten)**

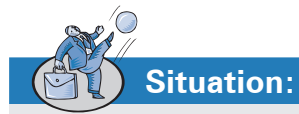

Die von René Drawe bearbeiteten Geschäftsvorfälle führten zu verschiedenen Veränderungen in der Bilanz der Ulmer Büromöbel AG. Die Bilanzposition Eigenkapital wurde bislang aber nicht berührt. Nun bearbeitet René Drawe Geschäftsvorfälle, die das Eigenkapital erhöhen bzw. vermindern.

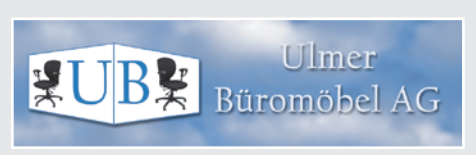

### **Arbeitsaufträge:**

1. Entscheiden Sie für folgende Geschäftsvorfälle, ob es sich um einen Aufwand oder einen Ertrag handelt. Kreuzen Sie an.

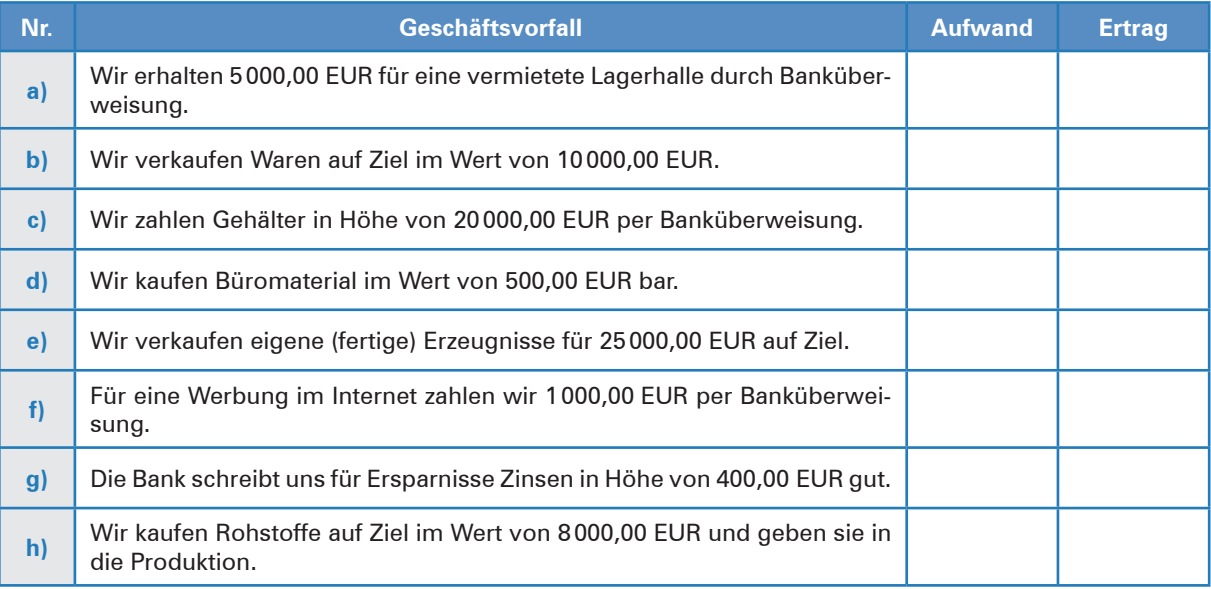

2. Bilden Sie zu den obigen Geschäftsvorfällen die Buchungssätze inkl. der im Schulkontenrahmen zu findenden Kontonummern und tragen Sie sie in das zur Verfügung stehende Grundbuch ein.

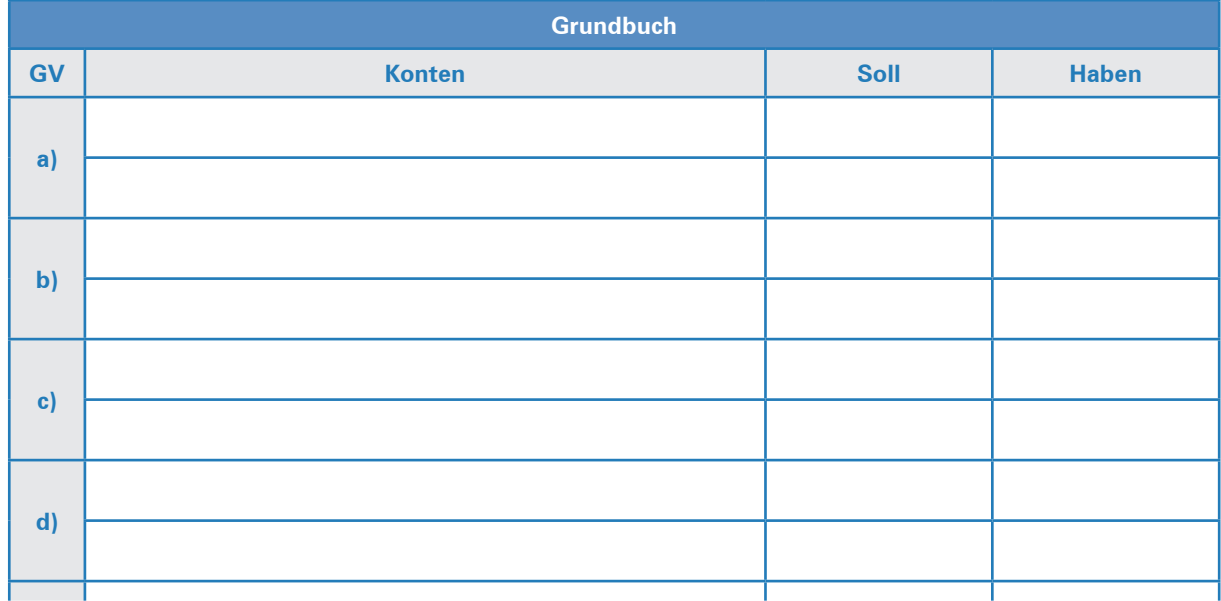

**BK-I-Buch Kap. 7.1–7.3**

**BKF-Buch Kap. 6.1–6.3**

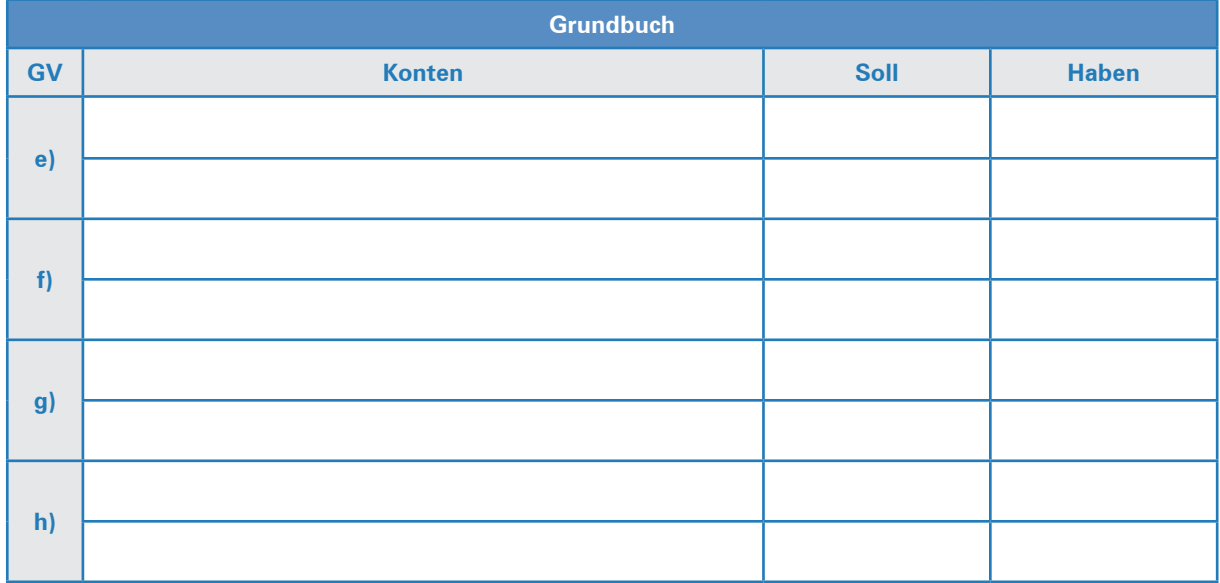

- 3. Übertragen Sie Ihre Ergebnisse auf die entsprechenden Aufwands- und Ertragskonten und schließen Sie die Konten ab (Material 1). Um das Ganze übersichtlicher zu machen, verzichten wir hier auf die jeweiligen Gegenbuchungen auf den Bestandskonten.
- 4. Erstellen Sie das Gewinn- und Verlustkonto (GuV) der Ulmer Büromöbel AG (Material 2).
- 5. Berechnen Sie den Gewinn bzw. Verlust, den die Ulmer Büromöbel AG erzielt hat.
- 6. Übertragen Sie Ihr Ergebnis auf das Eigenkapitalkonto (Material 3) und schließen Sie das Konto ab.
- 7. Ermitteln Sie, welche Auswirkung das Ergebnis des GuV-Kontos auf das Eigenkapital hat.

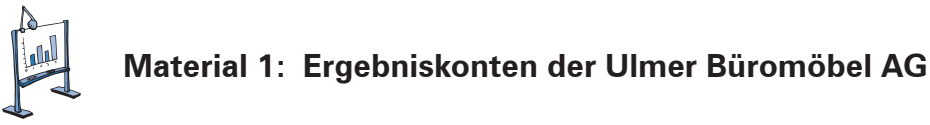

#### **Aufwandskonten**

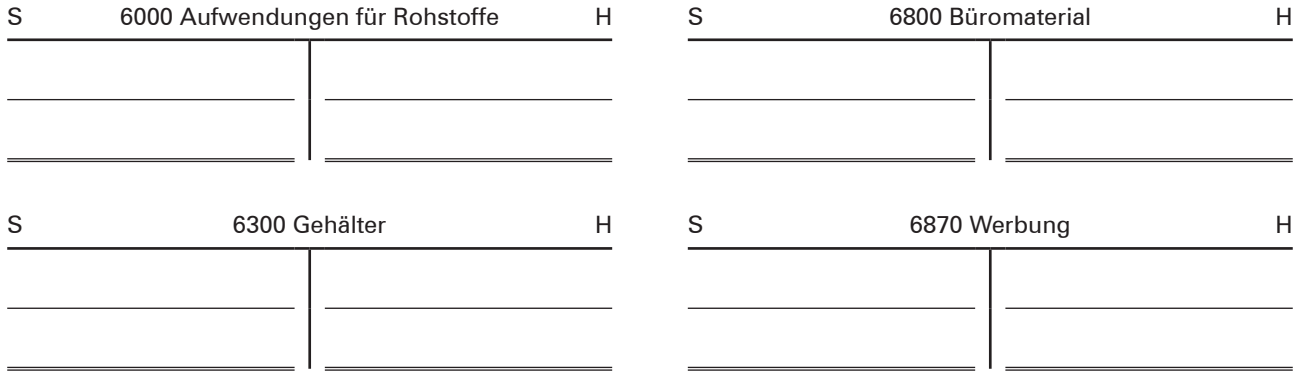